# **Lecture #12**

## NEWM N510: Web-Database Concepts

# **PHP (4)**

kharrazi@iupui.edu http://www.info510.com

© Hadi Kharrazi, IUPUI 1

## **Review Last Lecture**

- $\bullet$ PHP Conditions
- $\bullet$ PHP Loops
- $\bullet$ PHP Functions

## **PHP in a Nutshell**

- 1. PHP Intro
- 2. PHP Syntax
- 3. PHP *echo*
- 4. PHP Comment
- 5. PHP Variables
- 6. PHP String/Array Manipulation
- 7. PHP Conditions
- 8. PHP Loops
- 9. PHP Functions
- 10. PHP Cookies/Sessions
- 11. PHP SSI
- 12. PHP Forms
- 13. PHP/MySQL Integration

## **Lecture in a Nutshell**

- 1. PHP Cookies/Sessions
- 2. PHP SSI
- 3. PHP Forms
- 4. PHP/MySQL Integration

## **1 PHP Cookies/Sessions 1.**

• A cookie is often used to identify a user. A cookie is a small file that the server embeds on the user's computer. Each time the same computer requests a page with a browser, it will send the cookie too. With PHP, you can both create and retrieve cookie values.

### •**Setting a Cookie**

setcookie (name, value, expire, path, domain);

<?php

setcookie ("user", "Peter Johnson", time()+3600);

*PHP Cookies/Sessions (cont ) (cont.)*

### •**Retrieving a Cookie**

The PHP \$\_COOKIE variable is used to retrieve a cookie.

### <?php

```
echo $_COOKIE["user"];  // Print a cookie
     print_r ($_COOKIE); \frac{1}{2} // A way to view all cookies
?>
```
### •**Delete a Cookie**

### <?php

```
// set the expiration date to one hour ago
setcookie("user", "", time()-3600);
```
## **PHP Cookies/Sessions (cont.)** Settings

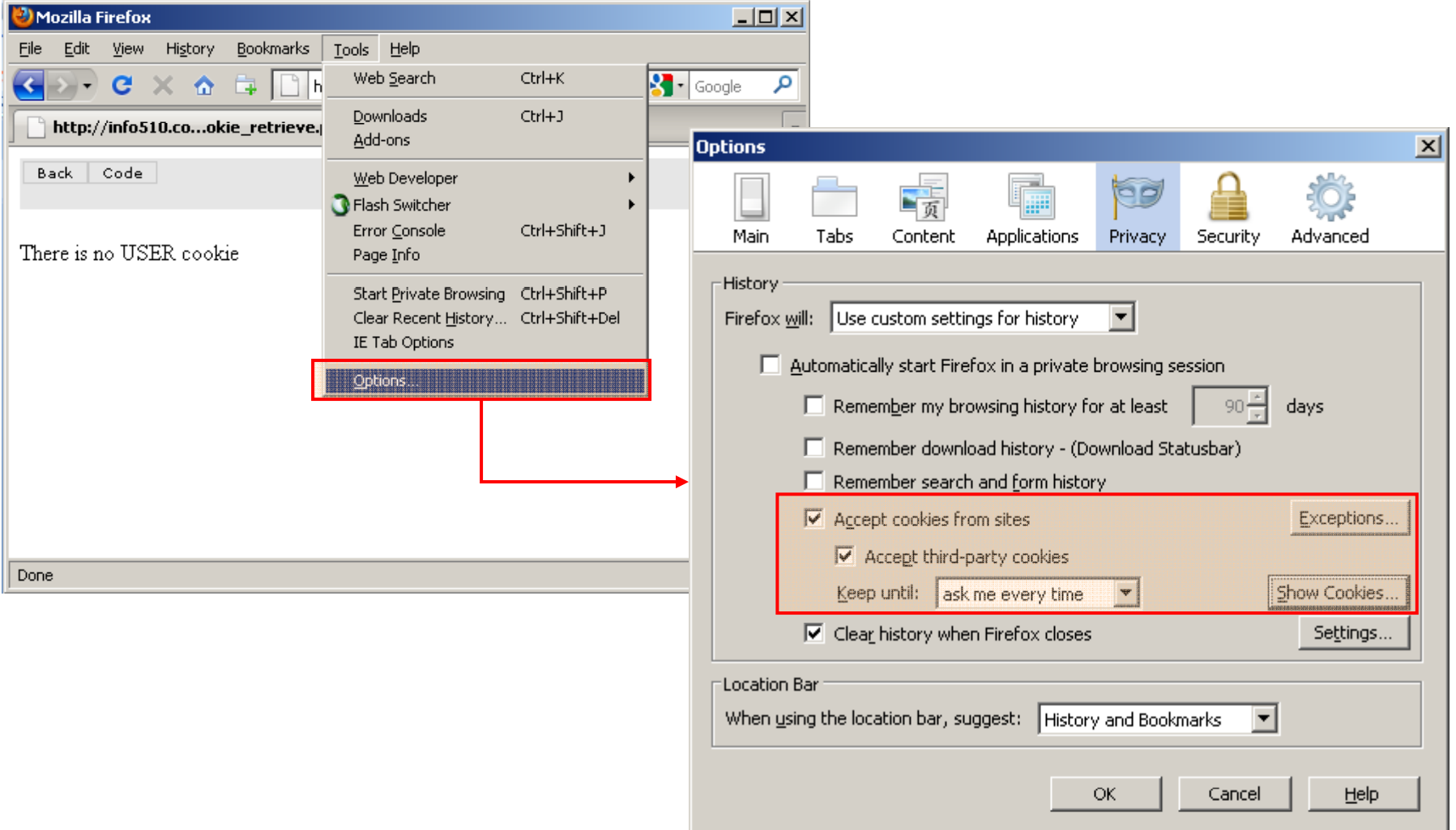

## **PHP Cookies/Sessions (cont.)**Exceptions

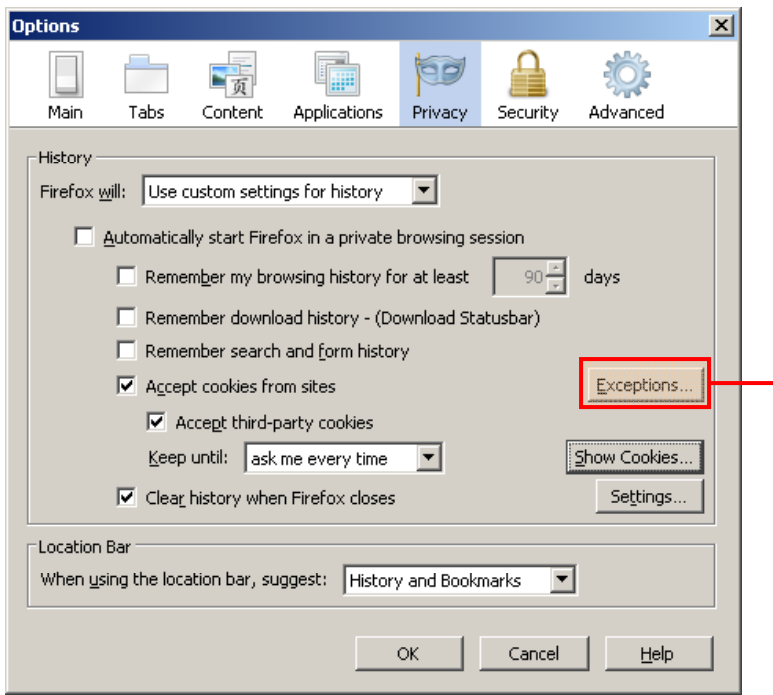

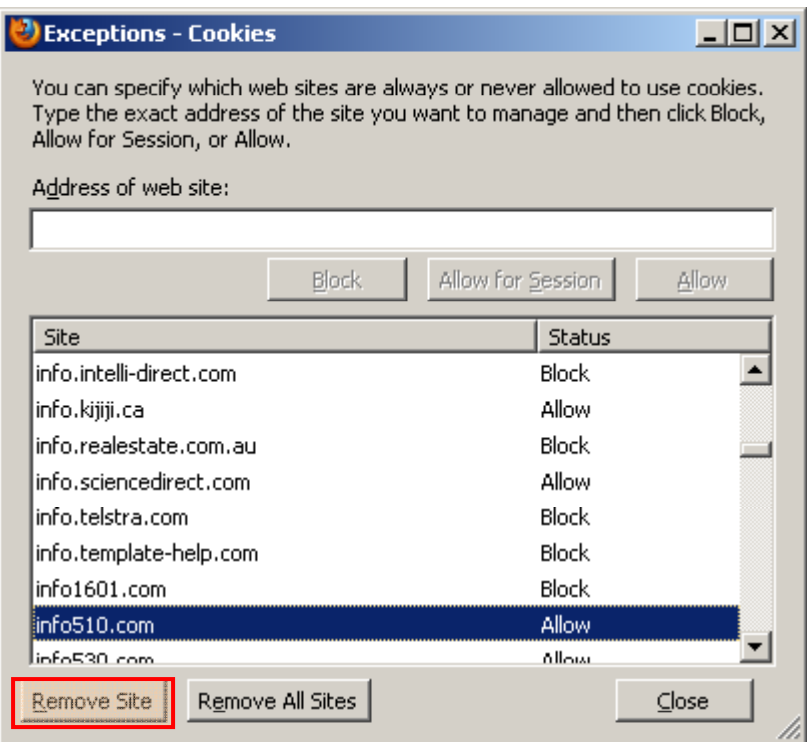

### **PHP Cookies/Sessions (cont.)** Setting Cookie / Prompts

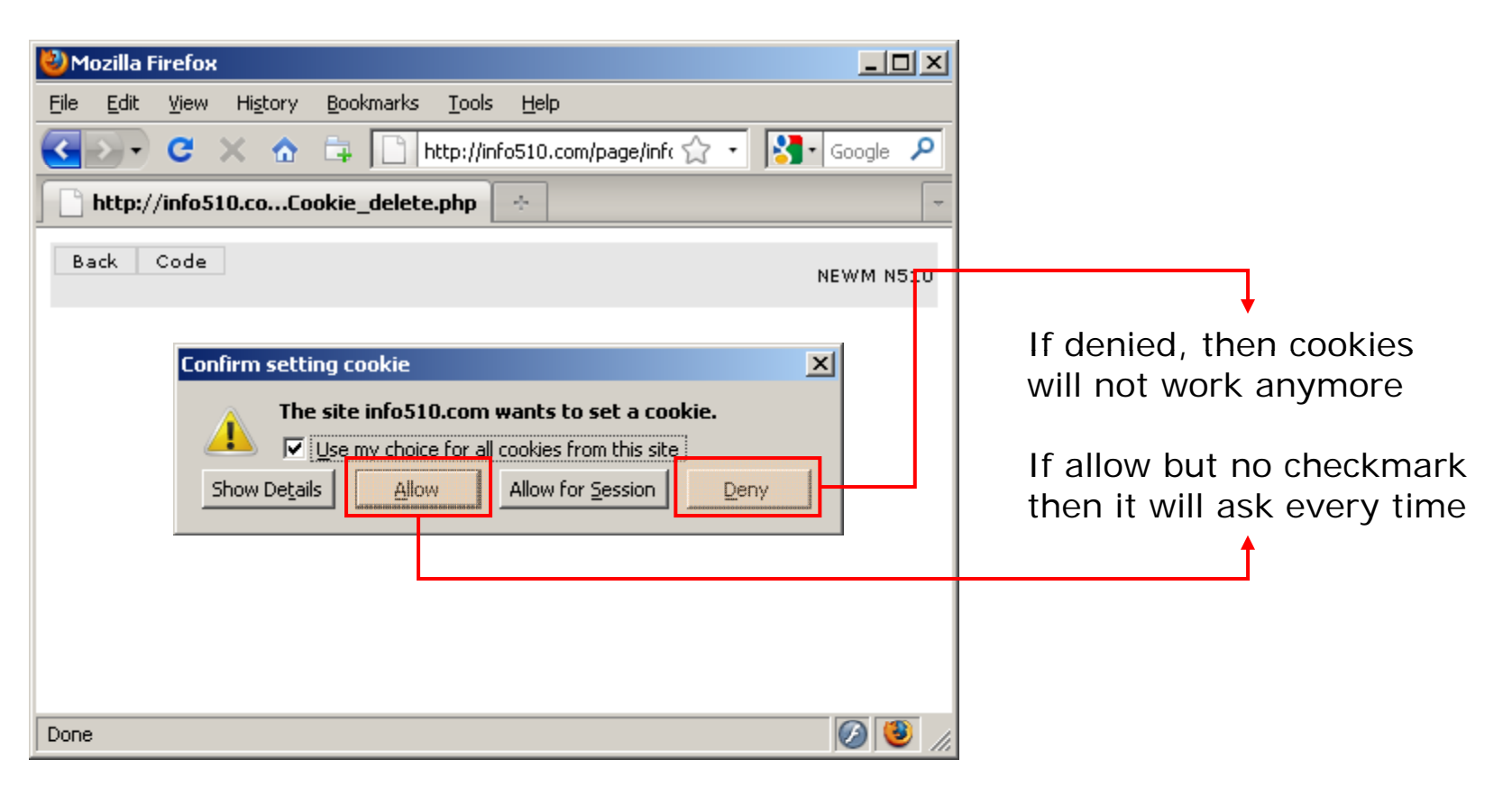

### <?php

```
setcookie ("user", "Peter Johnson", time()+3600);
?>
```
## **PHP Cookies/Sessions (cont.)** Show Cookies (Browser)

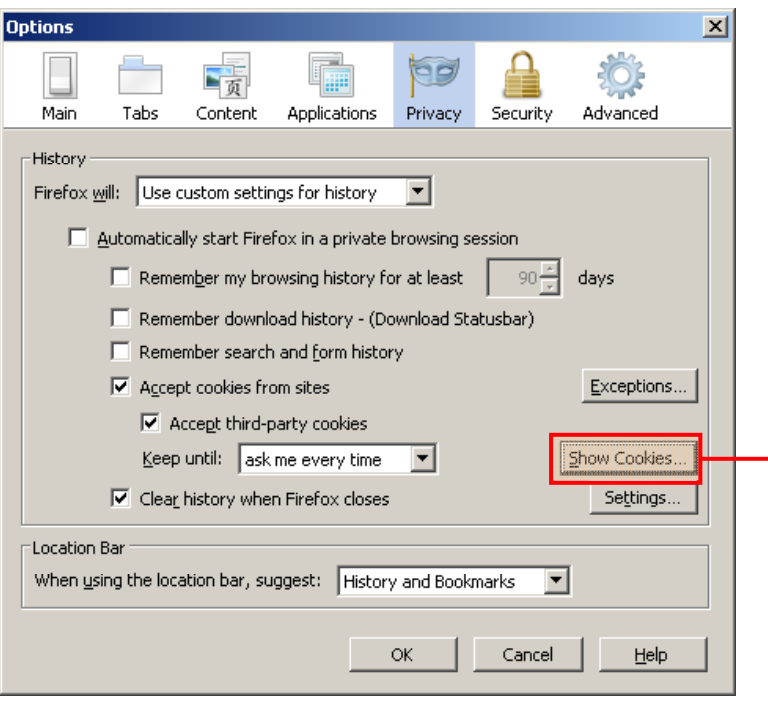

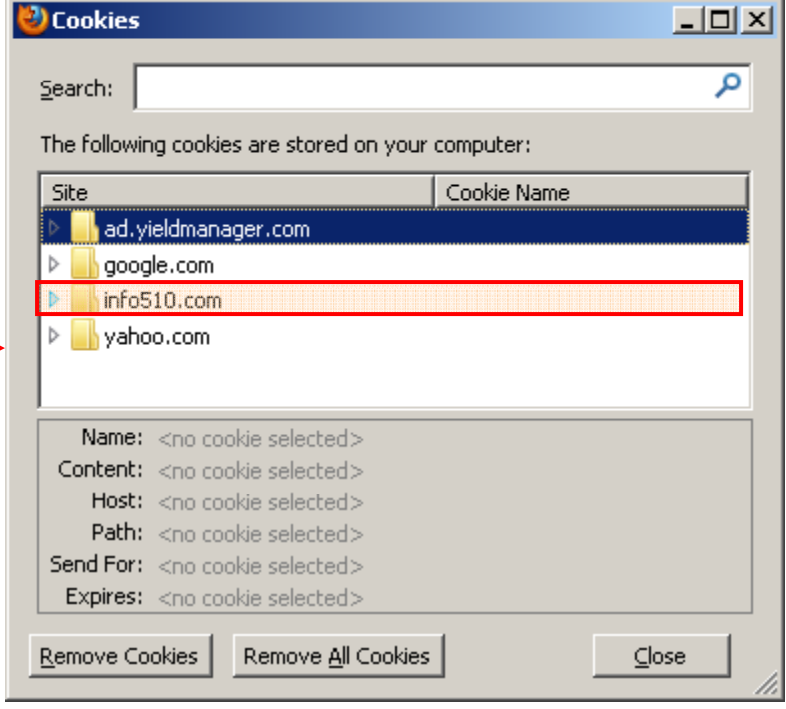

## **PHP Cookies/Sessions (cont.)** Show Cookies (Browser)

### <?php

```
setcookie ("user", "Peter Johnson", time()+3600);
```
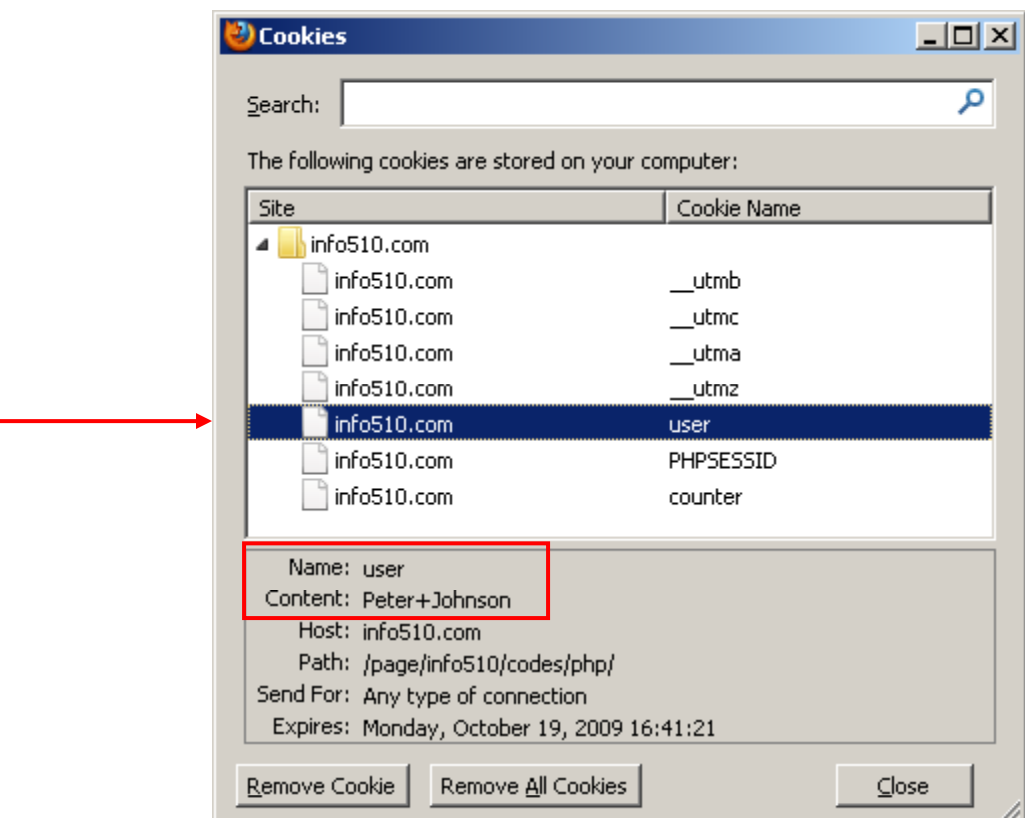

### **PHP Cookies/Sessions (cont.)** Show Cookies (PHP)

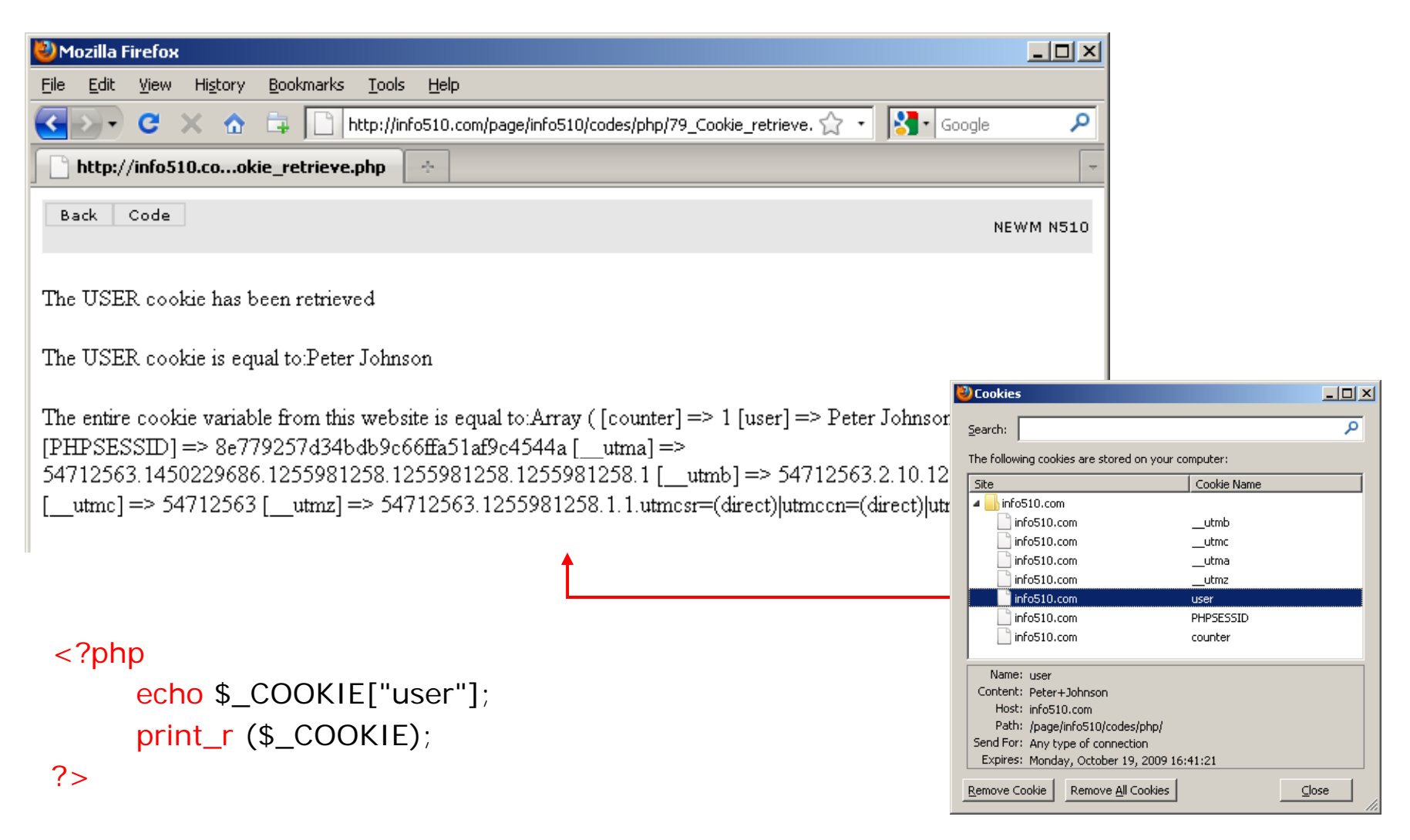

### **PHP Cookies/Sessions (cont.)** Delete Cookie (PHP)

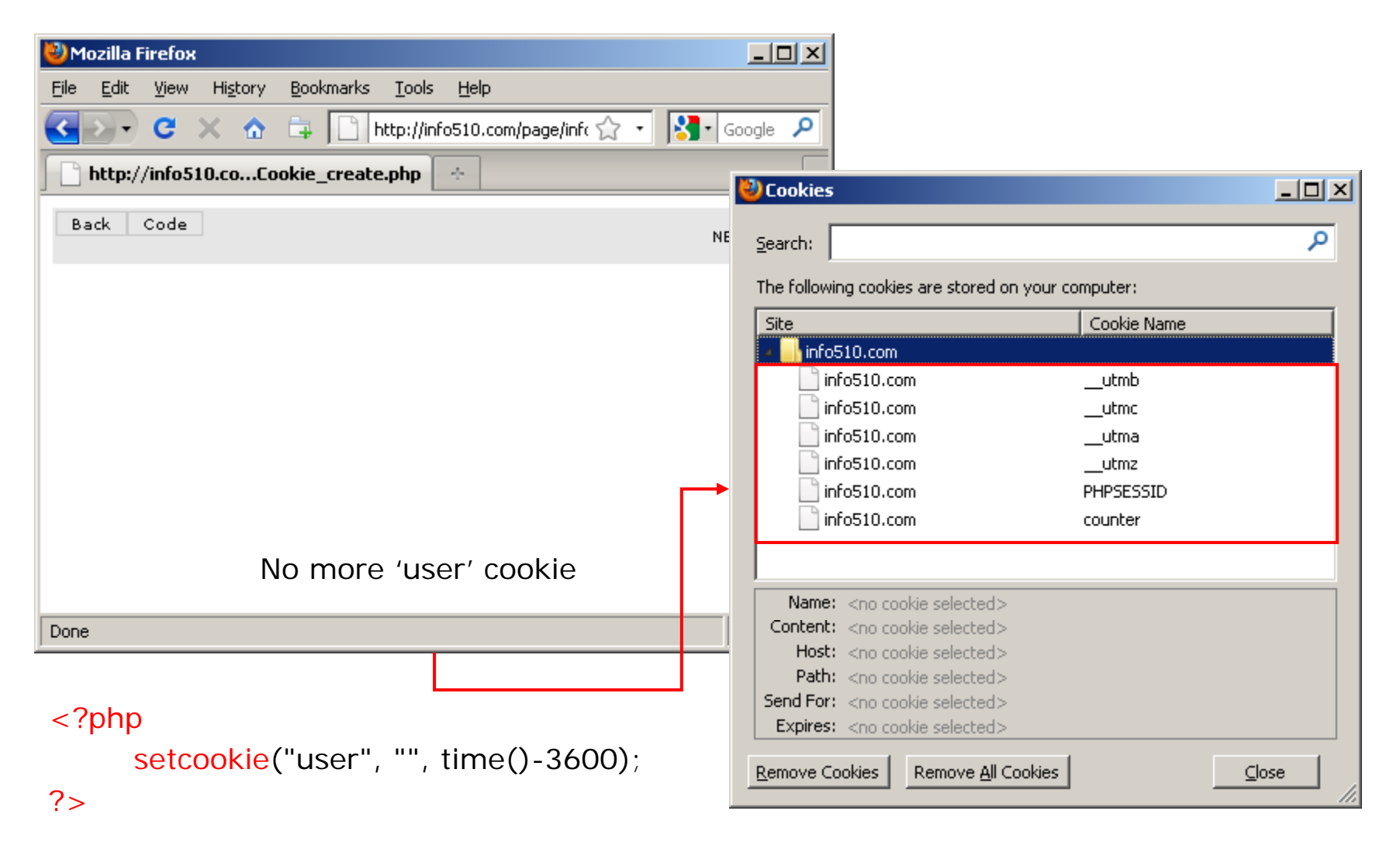

### **PHP Cookies/Sessions (cont.)** Show Cookies (PHP)

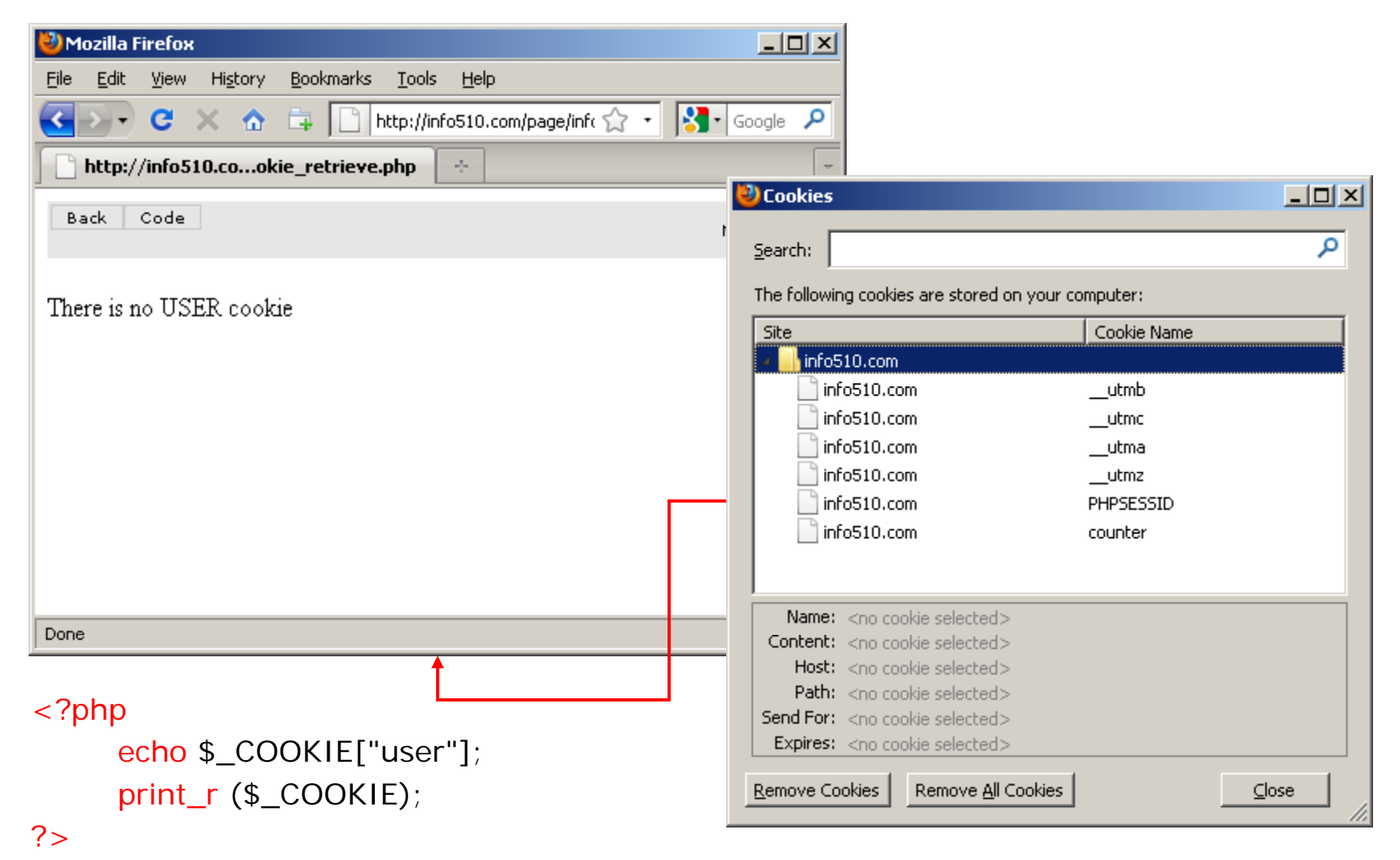

### **PHP Cookies/Sessions (cont.)** Sessions

- • Session support in PHP consists of a way to preserve certain data across subsequent accesses. This enables you to build more customized applications and increase the appeal of your web site.
- •A visitor accessing your web site is assigned a unique id, the so-called session id. This is either stored in a cookie on the user side or is propagated in the URL.
- •**Setting a Session**

```
session_start();
$_SESSION['variable_name']=value;
session_destroy();
```
The session\_start() function must appear <u>BEFORE</u> the <html> tag

### **PHP Cookies/Sessions (cont.)**Sessions – Simple visit counter

```
<?php
      session_start();
      if (isset($_SESSION["counter"]))
      {
              $_SESSION["counter"] = $_SESSION["counter"] + 1;
      }else{
                                                                                                          -10xD Cookies
              $SESSION["counter"] = 1;
      }
                                                                                                             م
                                                                 Search:
      echo "You have visited us " . The following cookies are stored on your computer:
      $ SESSION["counter"] . " times!";
                                                                  Site
                                                                                           Cookie Name
                                                                  \blacksquare info510.com
?>info510.com
                                                                                           PHPSESSID
                                                                    Name: PHPSESSID
             No cookie about the 'counter'Content: Offd3179cd734f0d3f35d14eae9e8f09
                                                                    Host: info510.com
              Only the PHP session cookie
                                                                    Path: /
                                                                  Send For: Any type of connection
                                                                   Expires: at end of session
                                                                              Remove All Cookies
                                                                 Remove Cookie
                                                                                                        Close
```
### **PHP Cookies/Sessions (cont.)**Sessions – Simple visit counter

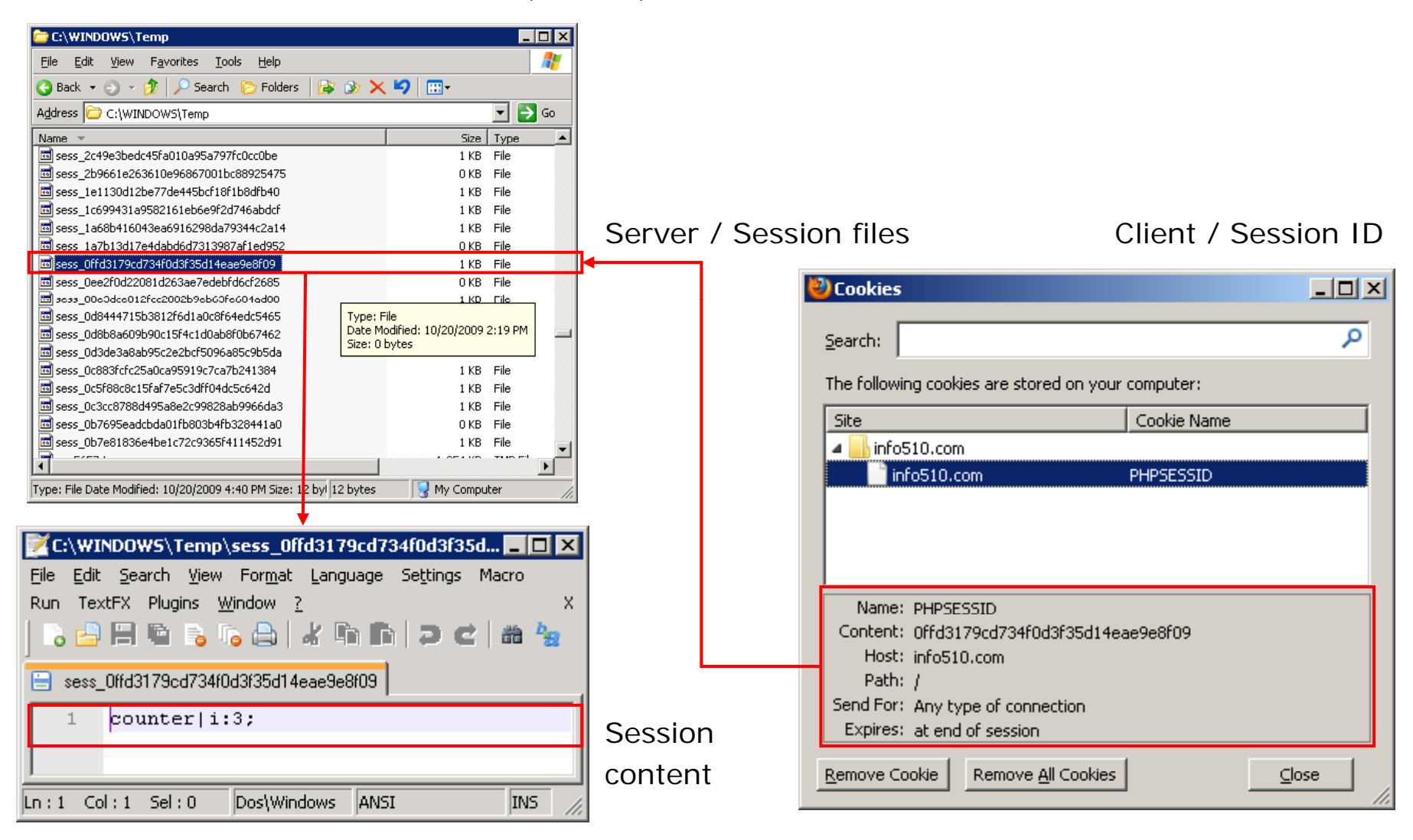

## **2 PHP SSI (Server Side Inclusion) 2.**

- • You can insert the content of one file into another file before the server executes it, with the require() function. The require() function is used to create functions, headers, footers, or elements that will be reused on multiple pages.
- • This can save the developer a considerable amount of time. If all of the pages on your site have a similar header, you can include a single file containing the header into your pages. When the header needs updating, you only update the one page, which is included in all of the pages that use the header.

```
require ('filename.html');
```
*PHP SSI (cont )* HTML file *(cont.)*

(header.html)

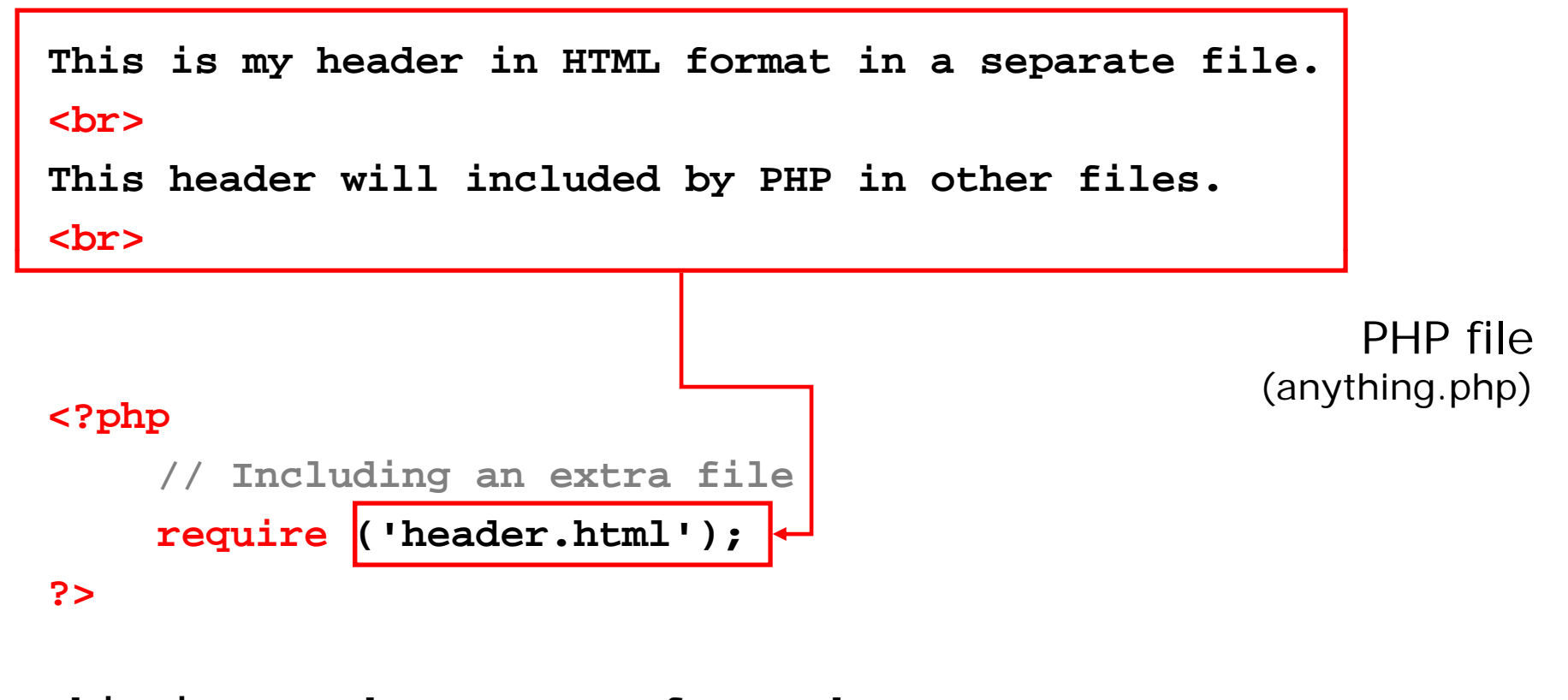

**This is now the content of my web page...**

### *PHP SSI (cont )* Final HTML*(cont.)*

## **Final HTML**

**This is my header in HTML format in a separate file. y p <br>**

**This header will included by PHP in other files.**

**<br>**

**This is now the content of my web page...**

## *PHP SSI (cont.)*Final Output *Final*

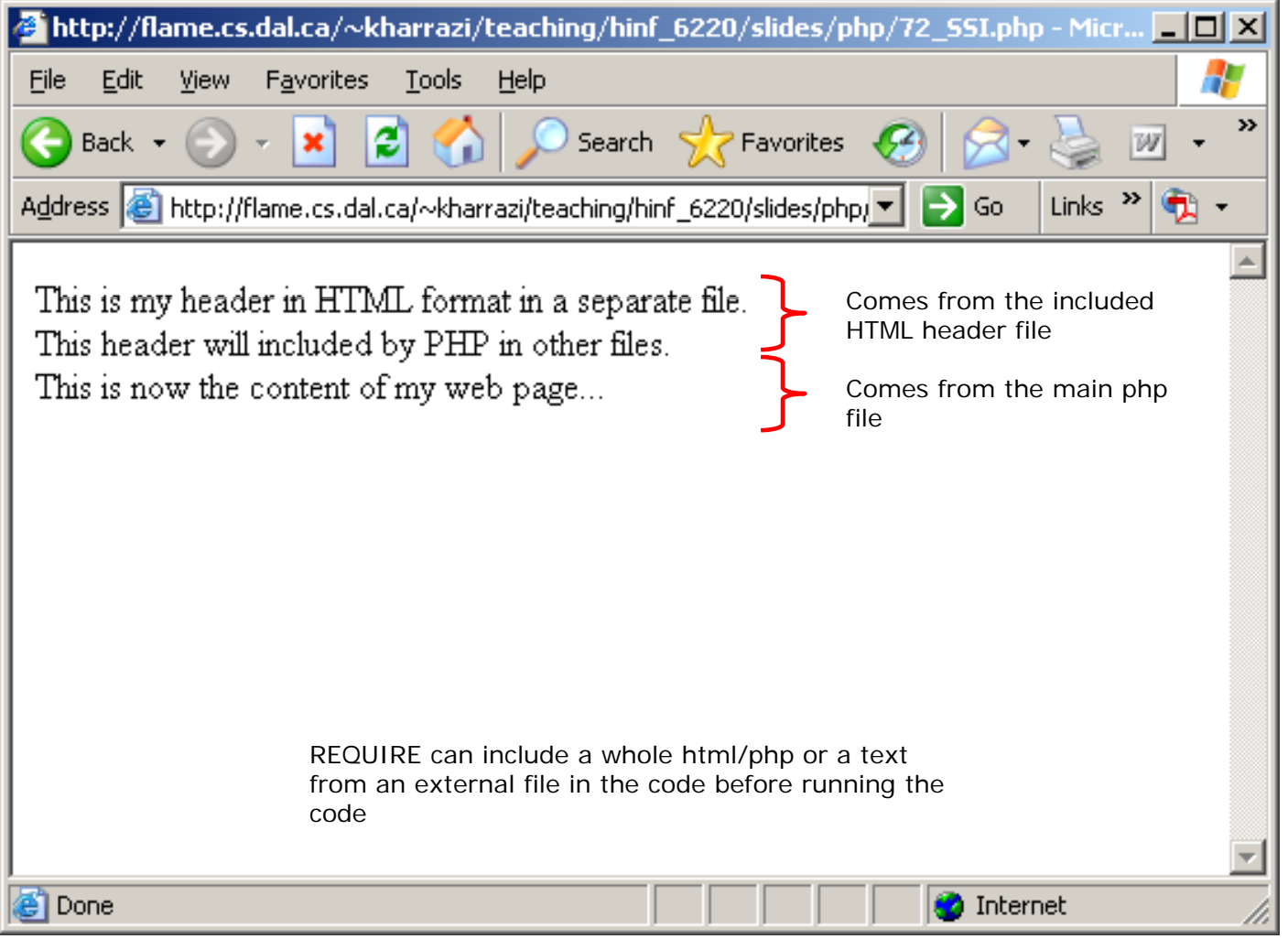

## **3 PHP Form Processing 3. Processing**

- • The most important thing to notice when dealing with HTML forms and PHP is that any form element in an HTML page will automatically be available to your PHP scripts.
- •When you send values of a form to a specific URL, for example <form action='show.php'>, the PHP file (in this case show.php) can receive the information and process them by the following super global variable:

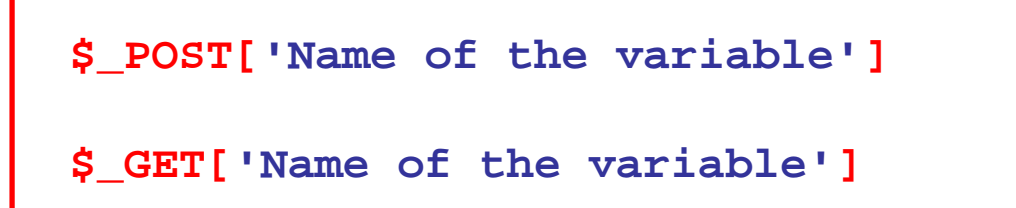

### *PHP Form (cont )* HTML Form*(cont.)*

### **<html>**

```
<body>
<form action="FormProcess.php" method="POST">
  Enter your first name: <input type="text" 
name="firstname" />
  chrEnter your last name: <input type="text" 
name="lastname" />
  <br>Enter your age: <input type="text" name="age" />
  <br><input type="submit" />
</form>
</body>
```

```
</html>
```
## *PHP Form (cont.)*

## HTML Form

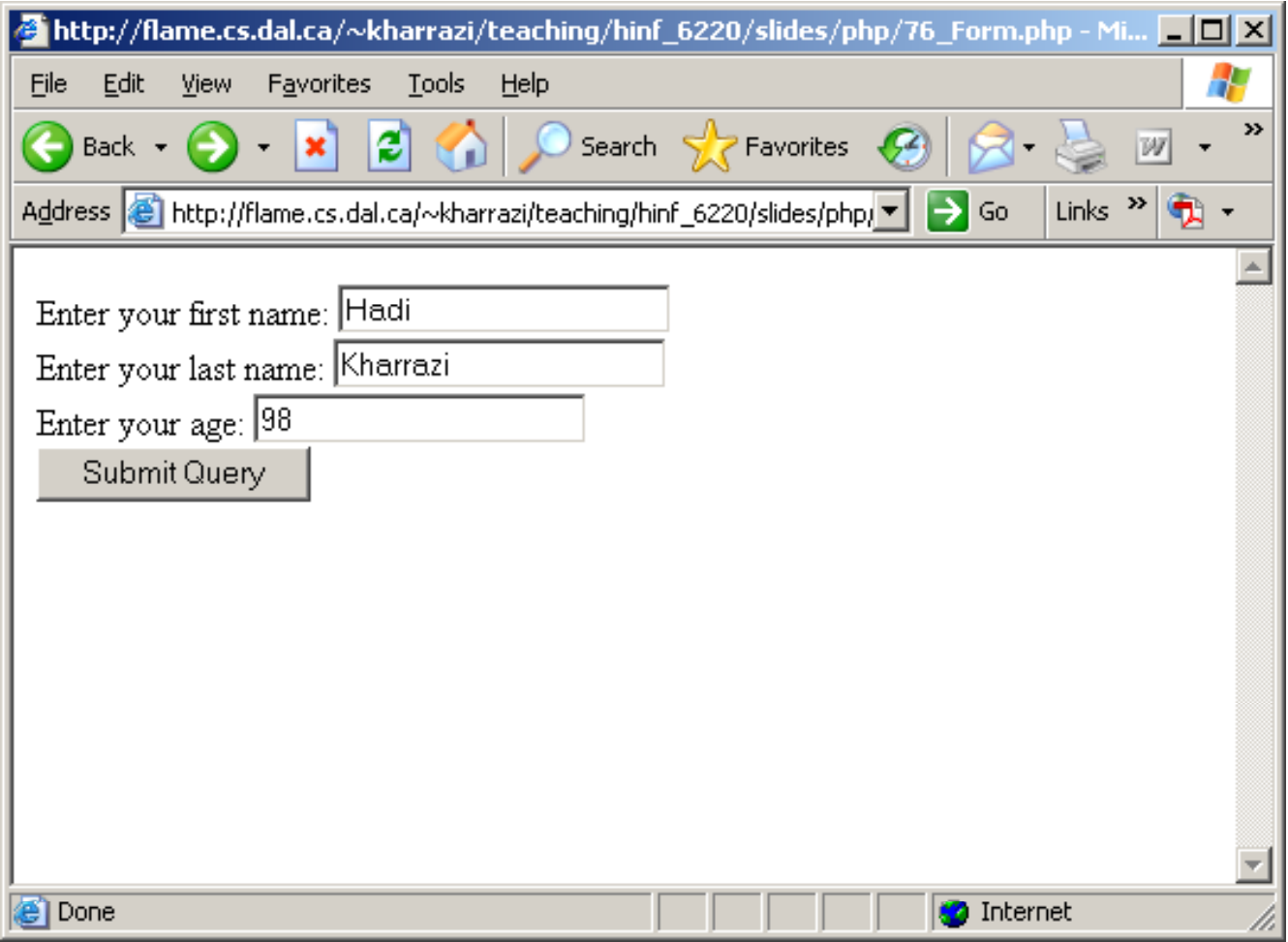

### *PHP Form (cont )* PHP file *(cont.)*

PHP file (FormProcess.php)

**<?php**

**print\_r(\$\_POST);**

## *PHP Form (cont.)* Final Output

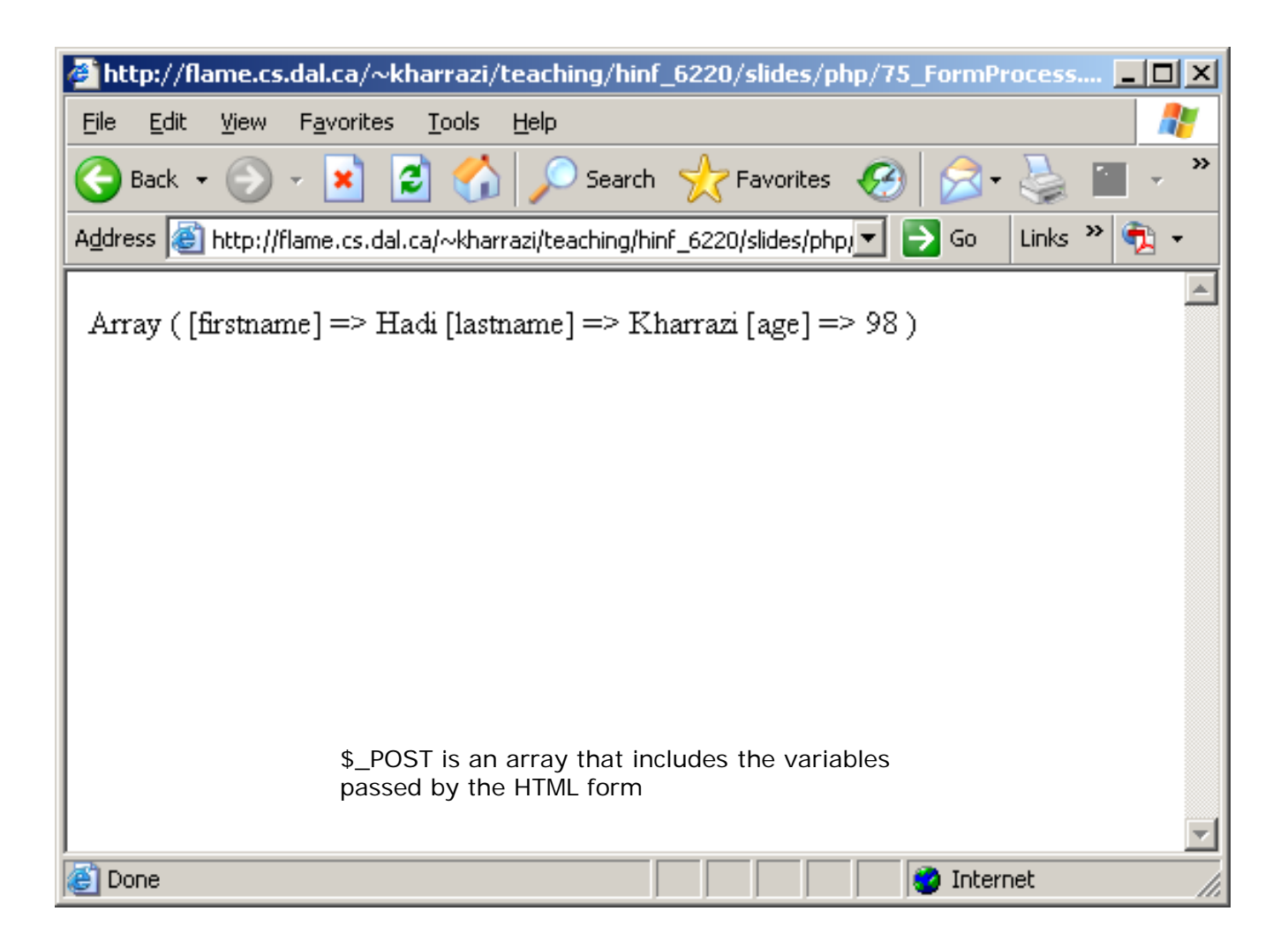

### *PHP Form (cont )* PHP file *(cont.)*

# (FormProcess.php)

### **<?php**

```
// Accessing the element's of the POST array
echo 'Your first name is: ';
ec o $_ OS [ ho $ POST['first a e n m '];
echo '<br>';
echo 'Your last name is: ';
echo $ POST[  $_POST['lastname lastname'];
echo '<br>';
echo 'Finally your age is: ';
echo $ POST[  $_POST['age'];
echo '<br>';
```
## *PHP Form (cont.)* Final Output

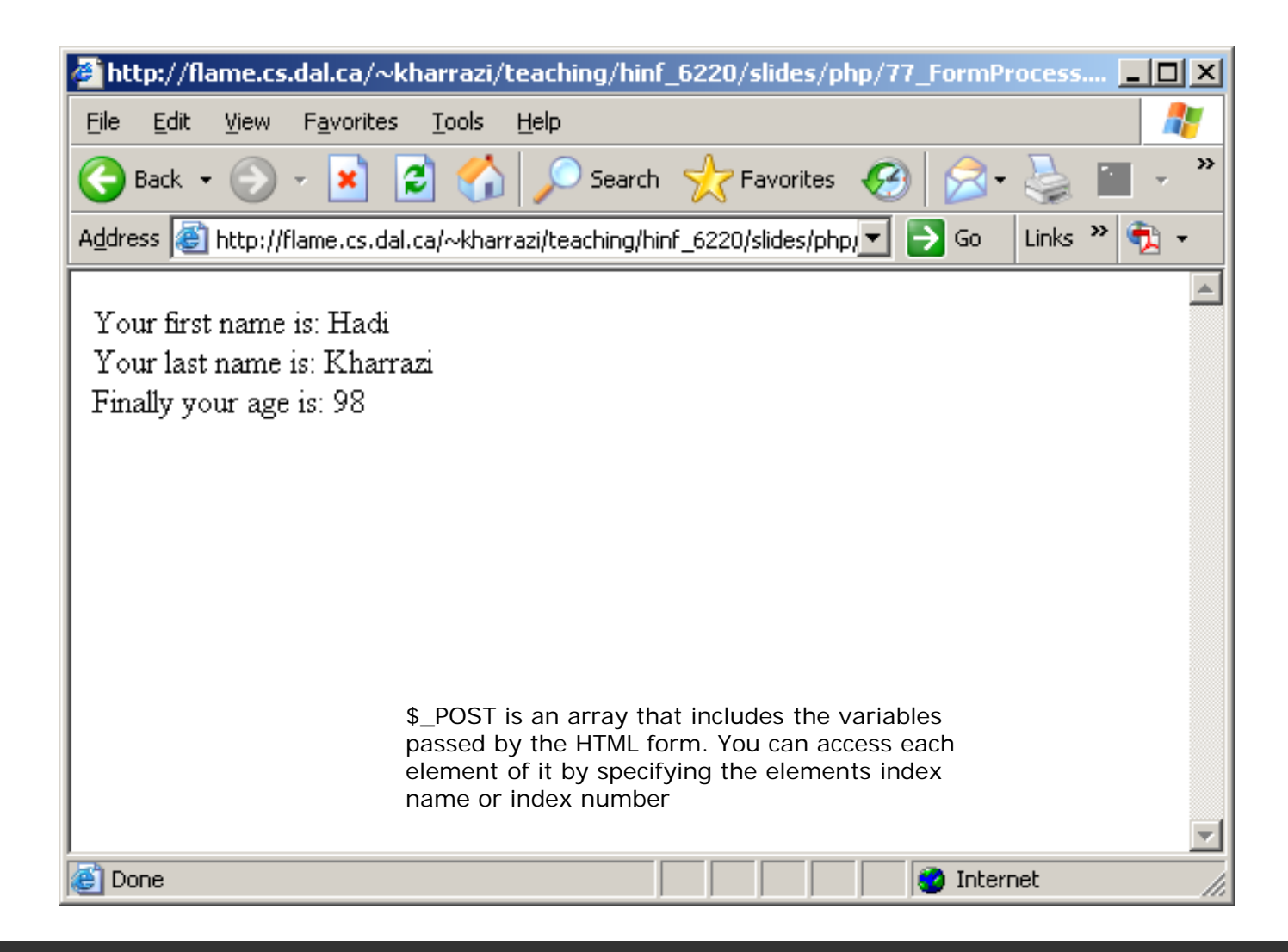

## **4 PHP/MySQL Integration 4.**

- • MySQL features (commands) are no longer installed/compiled into PHP (version 5). Therefore the MySQL extensions should be installed separately.
- •The PHP engine on the server has already been compiled with the MySQL features. Therefore you can use the MySQL commands inside your PHP code.
- • A connection from PHP to MySQL includes the following steps:
	- 1. Setting up a connection
	- 2. Choosing a database to use
	- 3. Querying the database/Inserting data in the database
	- 4. Retrieving the query results
	- 5.Disconnecting from the database

## *PHP/MySQL (cont.)*

- Before starting the PHP integration in this tutorial we should have tables and data to test the commands on them.
- $\bullet$ In the *Resources* folder that you downloaded at the beginning of this session a file named *sample\_data.sql* exists that contains a dumped (stored) version of a sample database created beforehand by the tutor.
- $\bullet$  In the next couple of slides we will restore the dumped version of the tutor's database, which is now basically a file, into our databases on the faculty server.
- Creating tables and databases, dumping a database and restoring a database from a dumped file will be discussed later in future tutorials.

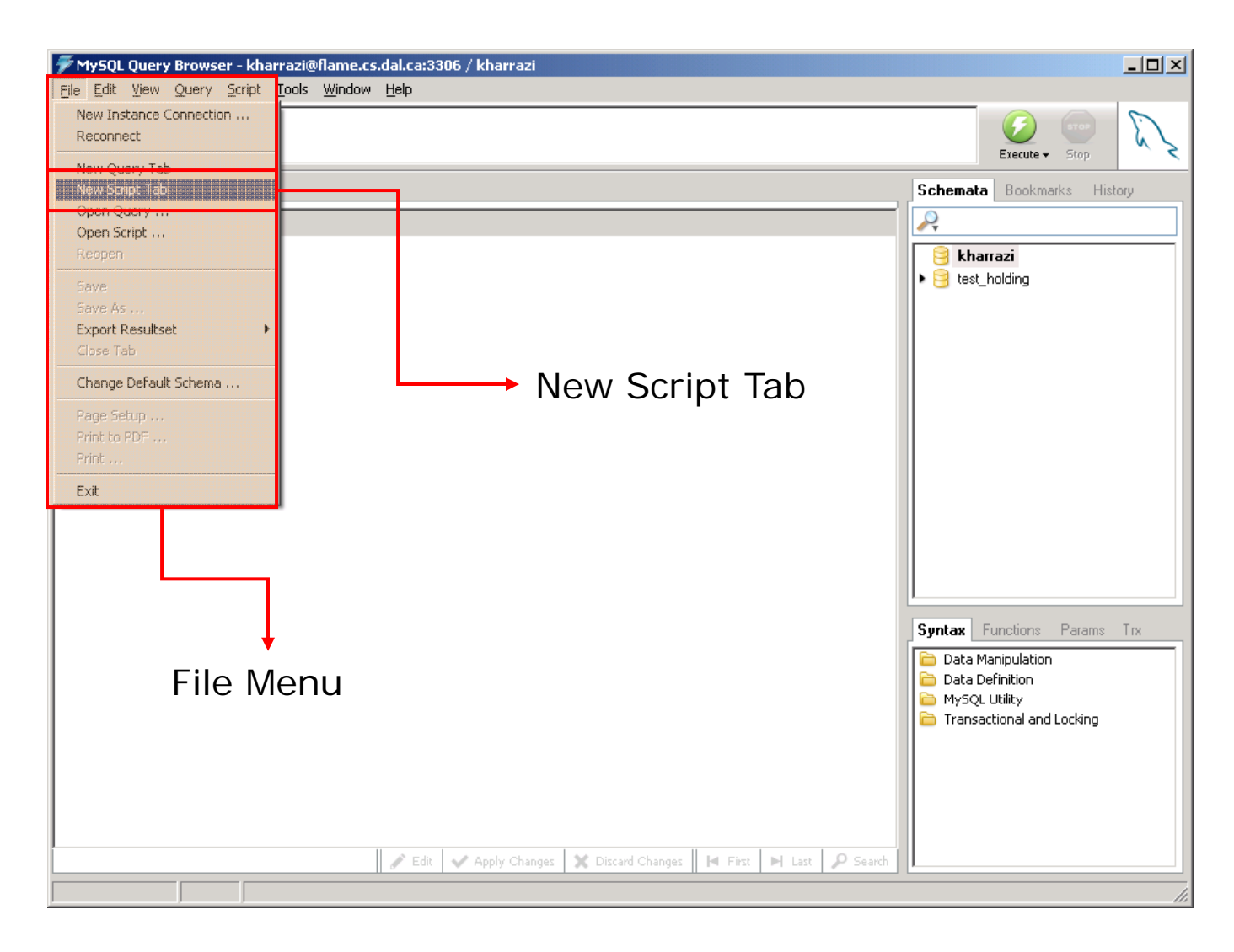

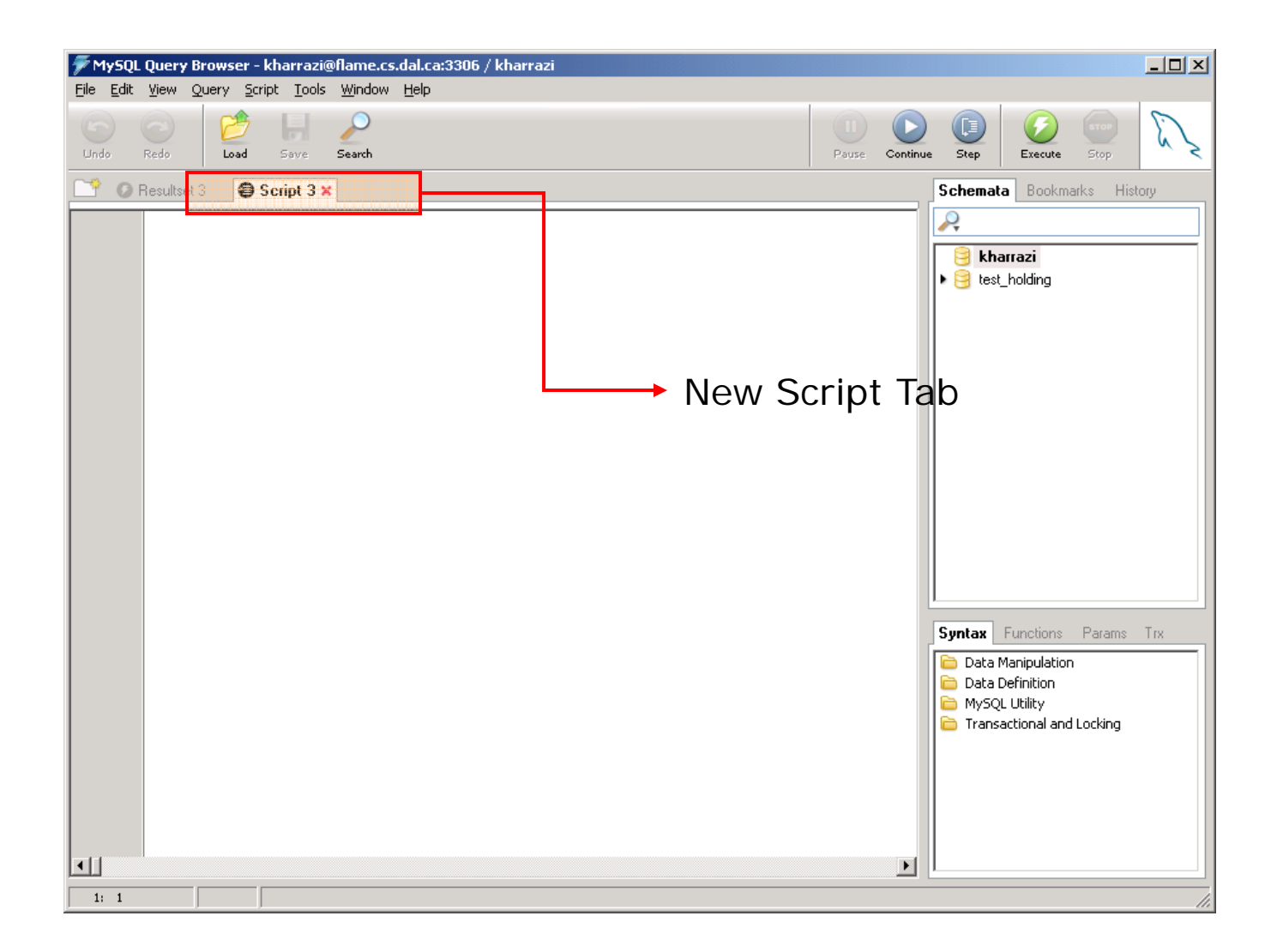

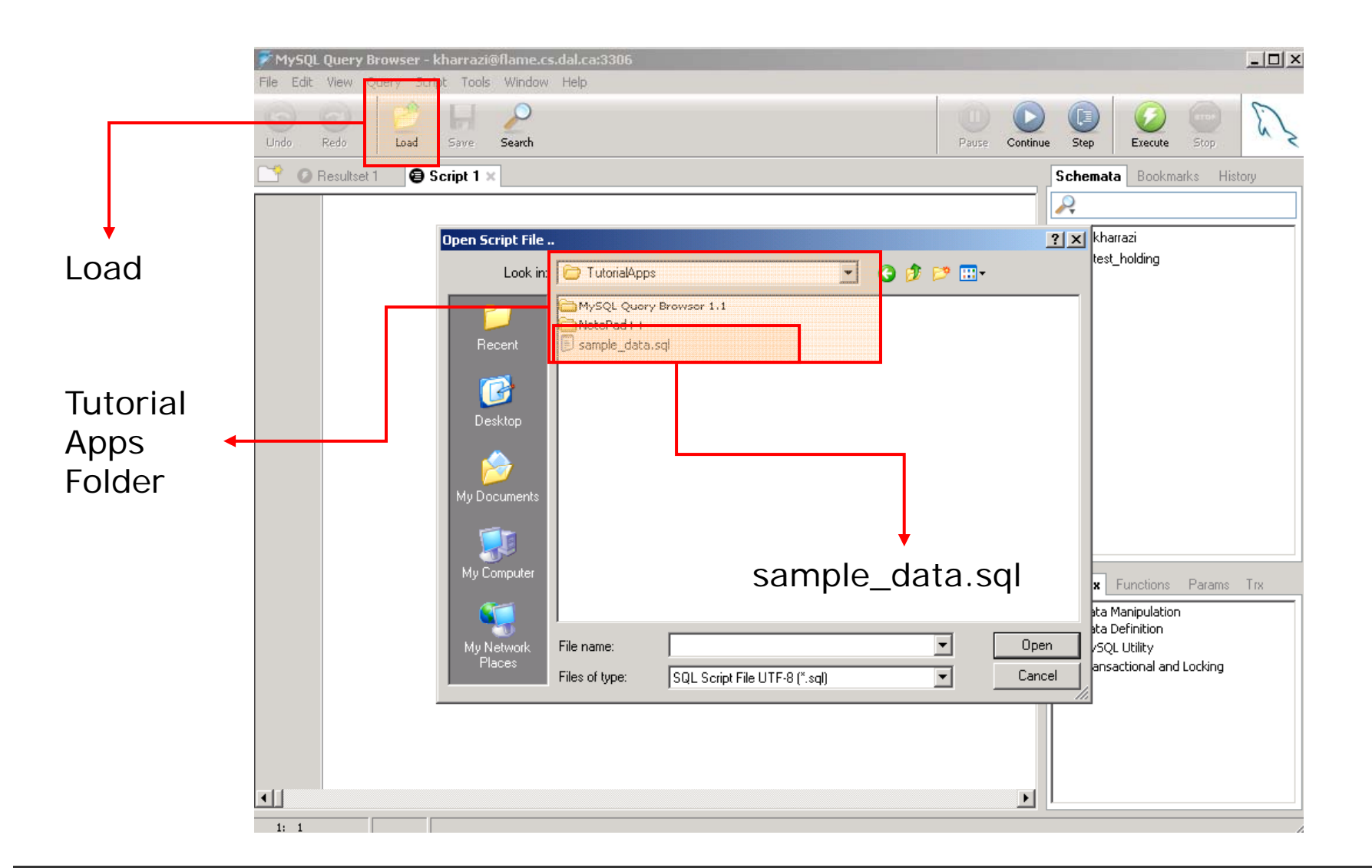

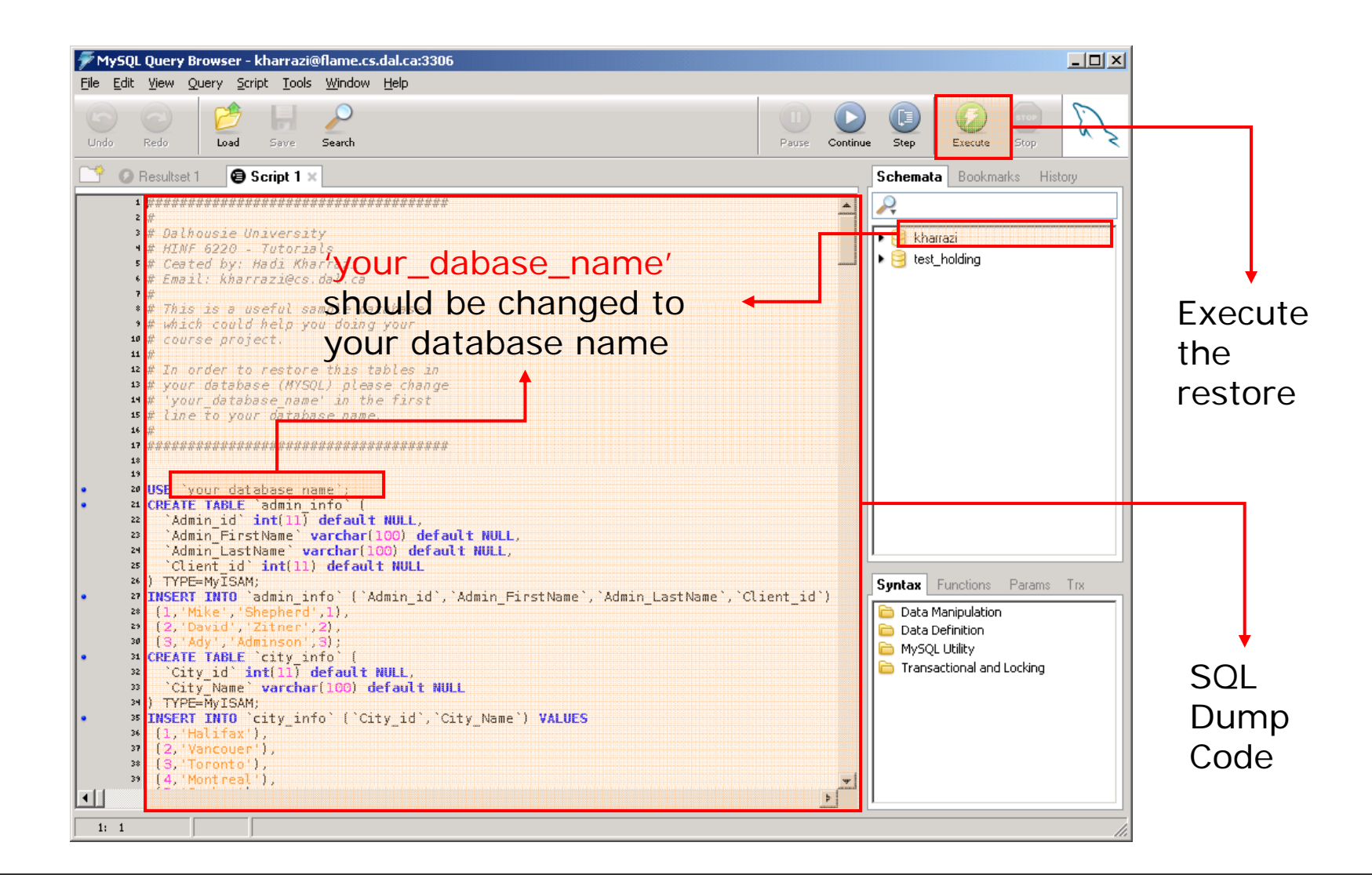

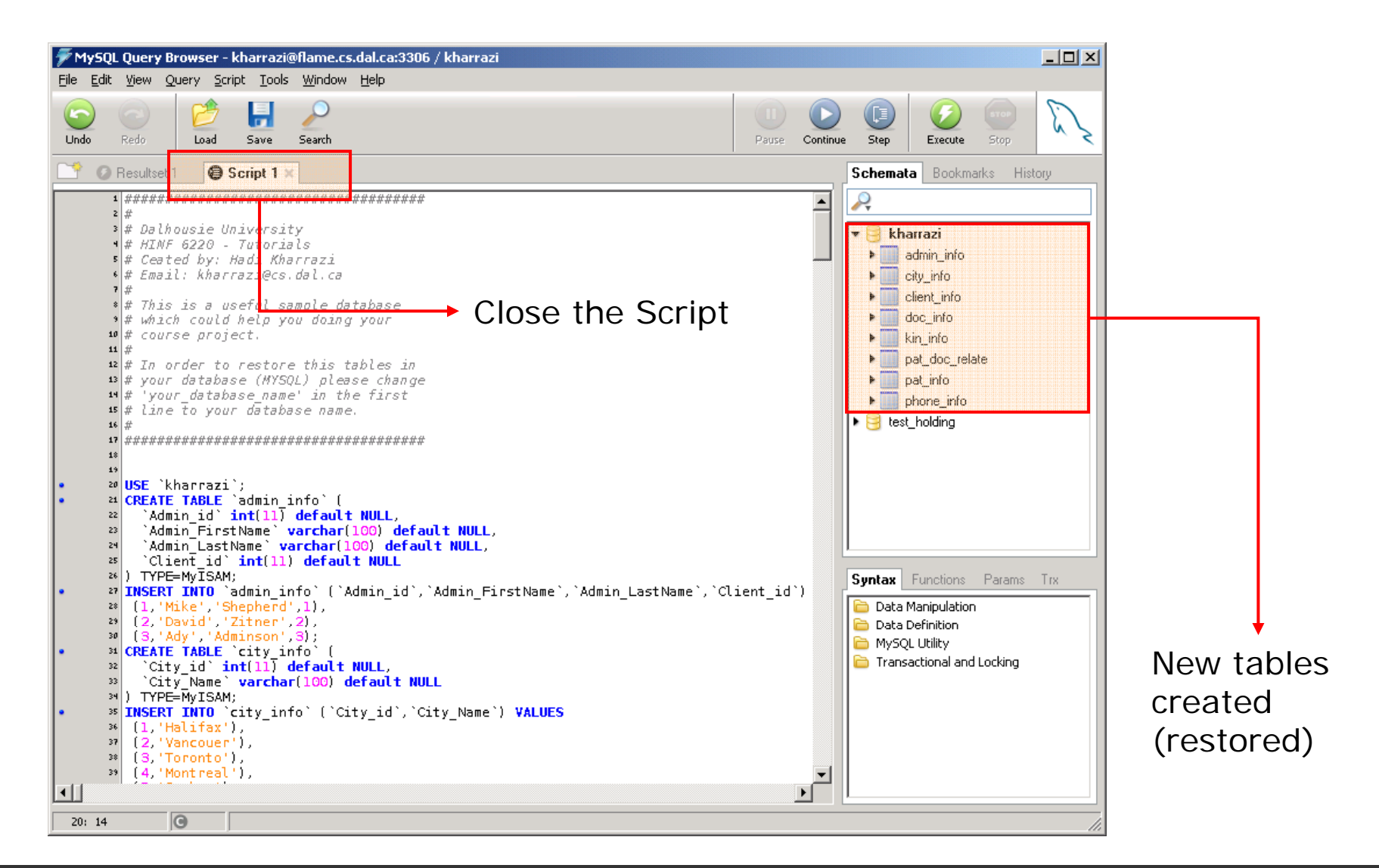

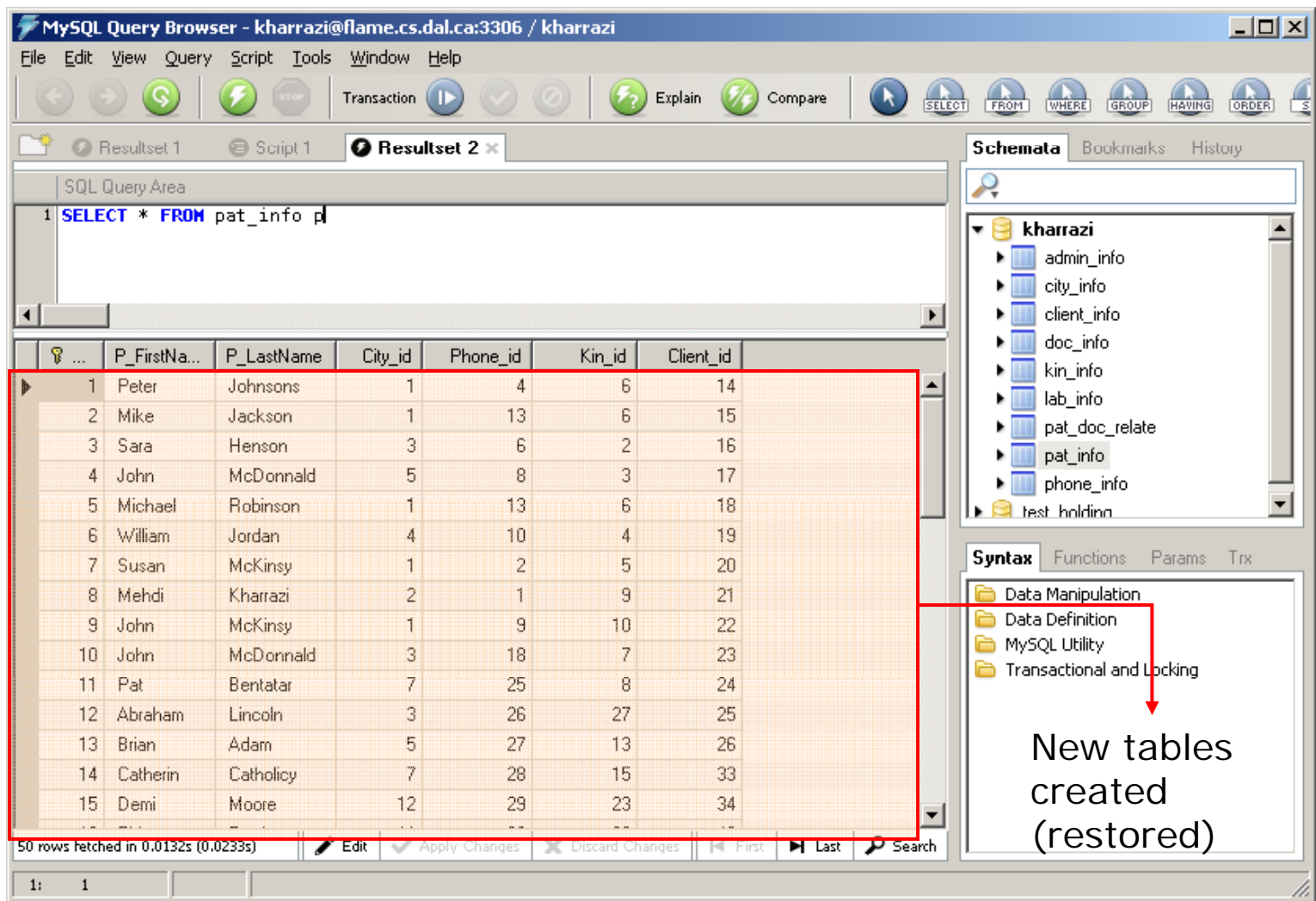

```
PHP/MySQL (cont ) (cont.)Connecting
```
### **<?php**

```
// Defining the username and password
// g p
$url ='localhost';
$username ='kharrazi';
$pass o d w r ='you pass o d ; r password';
// Setting up a connection
$link = mysql connect mysql_connect($url, $username, $password); ($url,  
if (!$link) {
   die('Could not connect');
}
echo 'Connected successfully';
mysql_close($link);
```
## *PHP/MySQL (cont ) (cont.)*

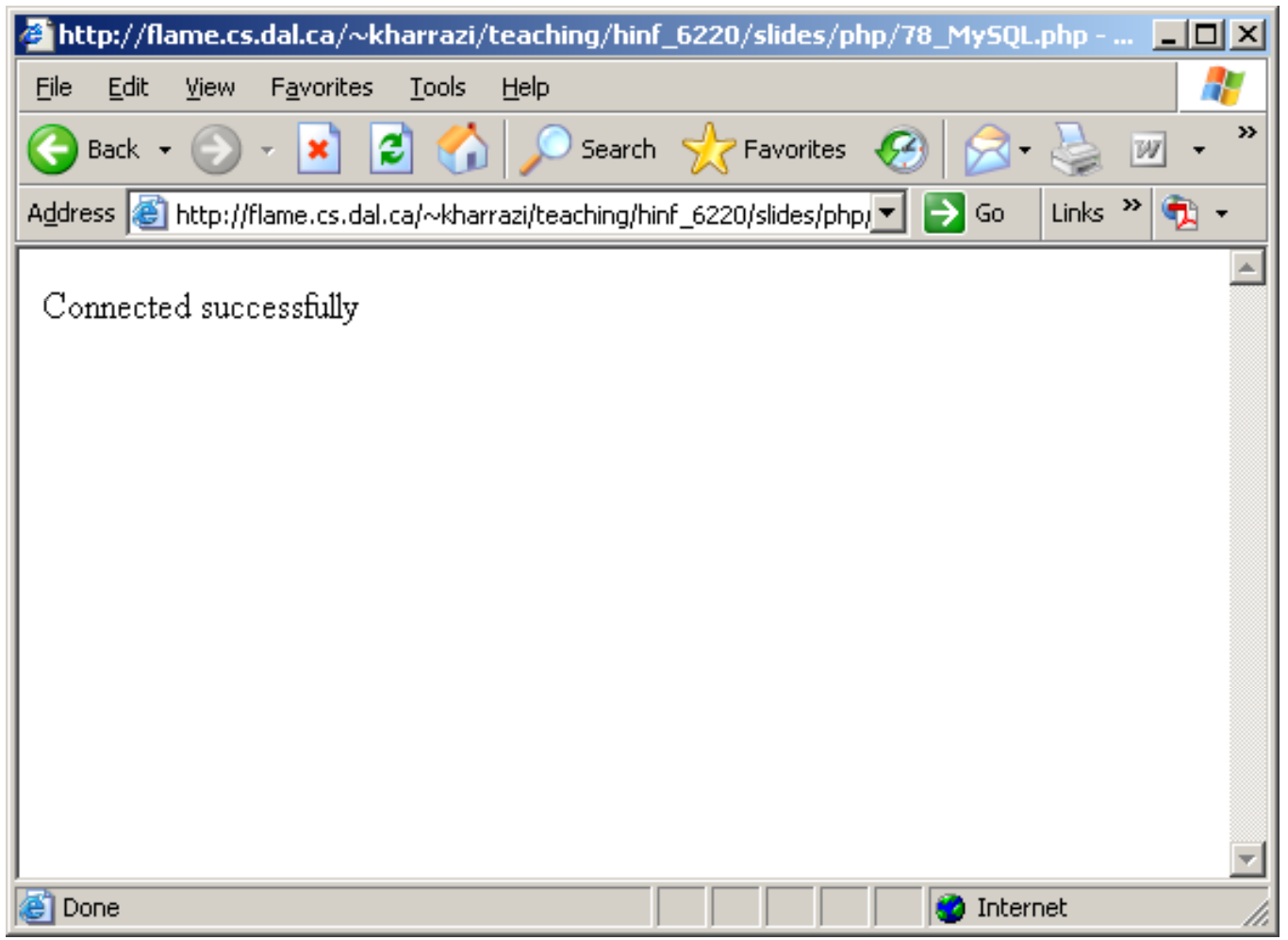

### *PHP/MySQL (cont.)* Selecting the DB

### **<?php**

```
// Defining the username and password
// g p
$url ='localhost';
$username ='kharrazi';
$pass o d w r ='you pass o d ; r password';
$database ='kharrazi_db';
// Setting up a connection     
$link = mysql_connect($url, $username, $password);
if (!$link) {die('Could not connect');}
echo 'Connected successfully Connected  ;'
mysql_select_db($database)
mysql_close($link);
```
## *PHP/MySQL (cont.)*

- • Before querying MySQL database you should know that the RESULT of the fetched data (result of the query) could be a number, string, array, 2D array and so on.
- $\bullet$  For example if the result of your query only fetches one cell like a name ('Peter') or a number such as the amount of RBC ('6.54') the fetched data is only a string or a number.
- $\bullet$ • But in case you select a whole row of data in MySQL the result will be an array containing the cells of that array like  $x[0]$ .
- $\bullet$  Finally if the result of your query is a whole table (SELECT \* FROM pat\_info) the result will be a 2 dimensional array like \$x[0][0] where the first index defines the column and the second index defines the row number.

```
PHP/MySQL (cont.)
CUERTY
EXECUTE:
Q
CUERTY
CUERTY
CUERTY
CUERTY
CUERTY
CUERTY
CUERTY
CUERTY
CUERTY
CUERTY
CUERTY
CUERTY
CUERTY
CUERTY
CUERTY
CUERTY
CUERTY
CUERTY
CUERTY
```
### **<?php**

```
// // ... here comes the variables ... //
```

```
// ... Setting up a connection and select DB ... //
```

```
// Querying the DB
$query ='SELECT * FROM pat_info';
$result = mysql query( mysql_query($query) or die( )  die('Query failed Query failed');
```

```
// ... Closing the DB ... //
```

```
PHP/MySQL (cont.) PHP/MySQL (cont.)
```
### **<?php**

```
// // ... here comes the variables ... //
// ... Setting up a connection and select DB ... //
// ... Querying the DB ... //
// Retrieving the results    
$row = mysql_fetch_array($result);
print_r($row);
                        Gives you only the first ROW of your TABLE
                                             MYSQL_FETCH_ARRAY reads the table
                                             row by row not all of it.
// ... Closing the DB ... //
```
## *PHP/MySQL (cont ) (cont.)*

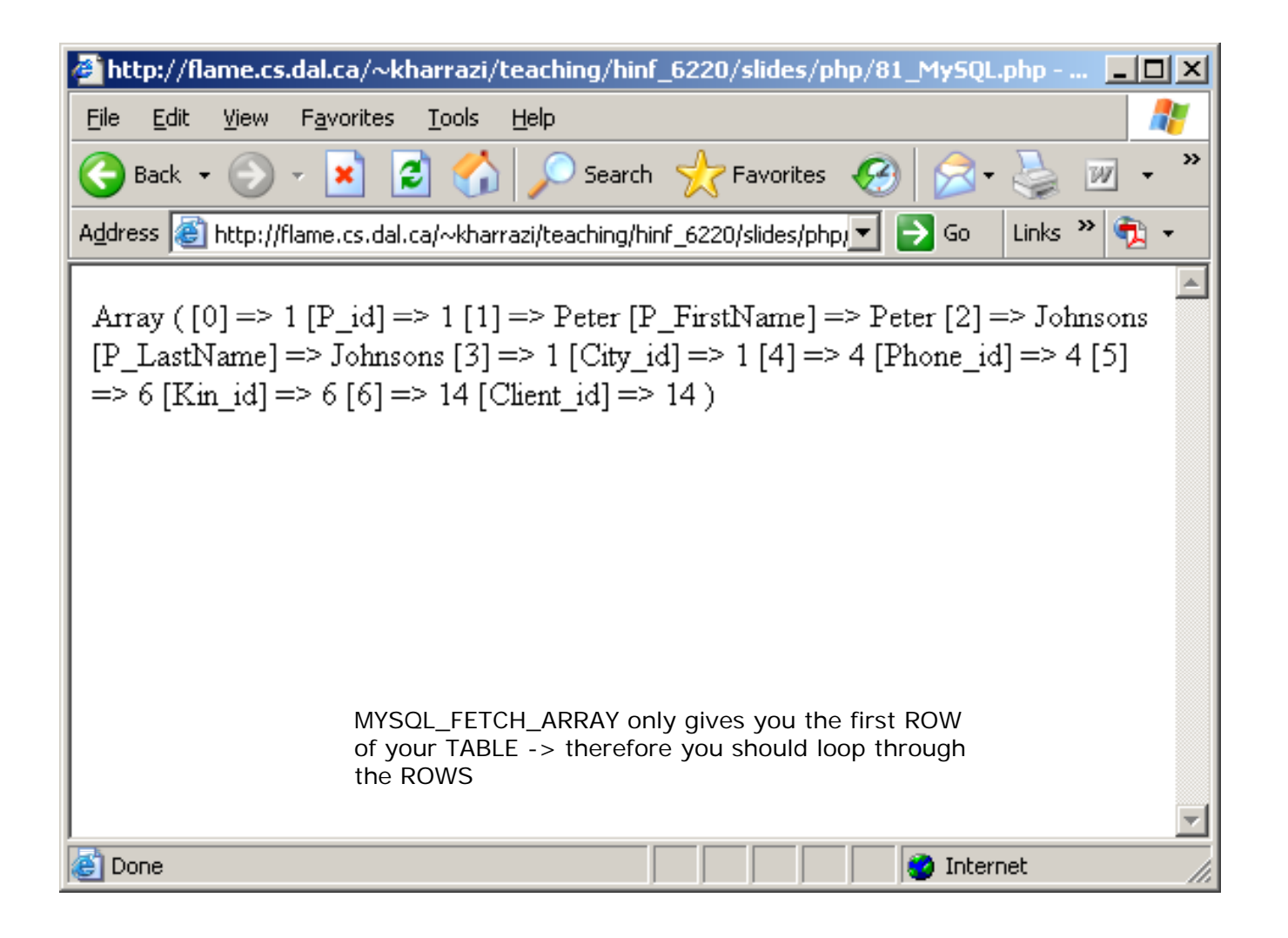

```
PHP/MySQL (cont.) PHP/MySQL (cont.)
```
### **<?php**

```
// // ... here comes the variables ... //
// ... Setting up a connection and select DB ... //
// ... Querying the DB ... //
// Retrieving the results    
while ($row = mysql_fetch_array($result)){
  print_r($row);
   echo '<br>';
                                              Because of the WHILE loop 
                                              MYSQL_FETCH_ARRAY reads all of the <br> ;i th t bl}
// ... Closing the DB ... //
                                              rows in the table.
```
## *PHP/MySQL (cont ) (cont.)*

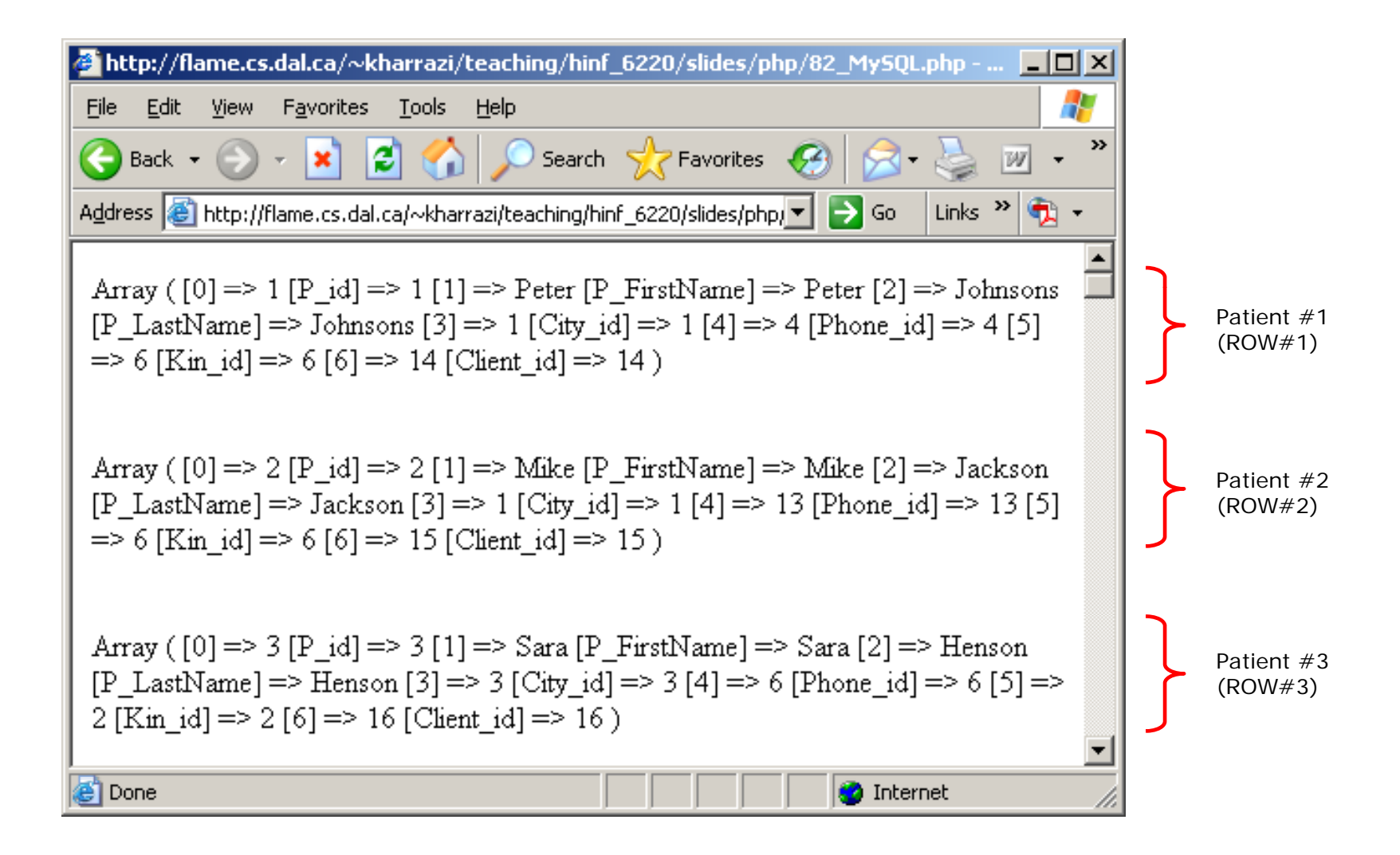

### *PHP/MySQL (cont ) (cont.)*

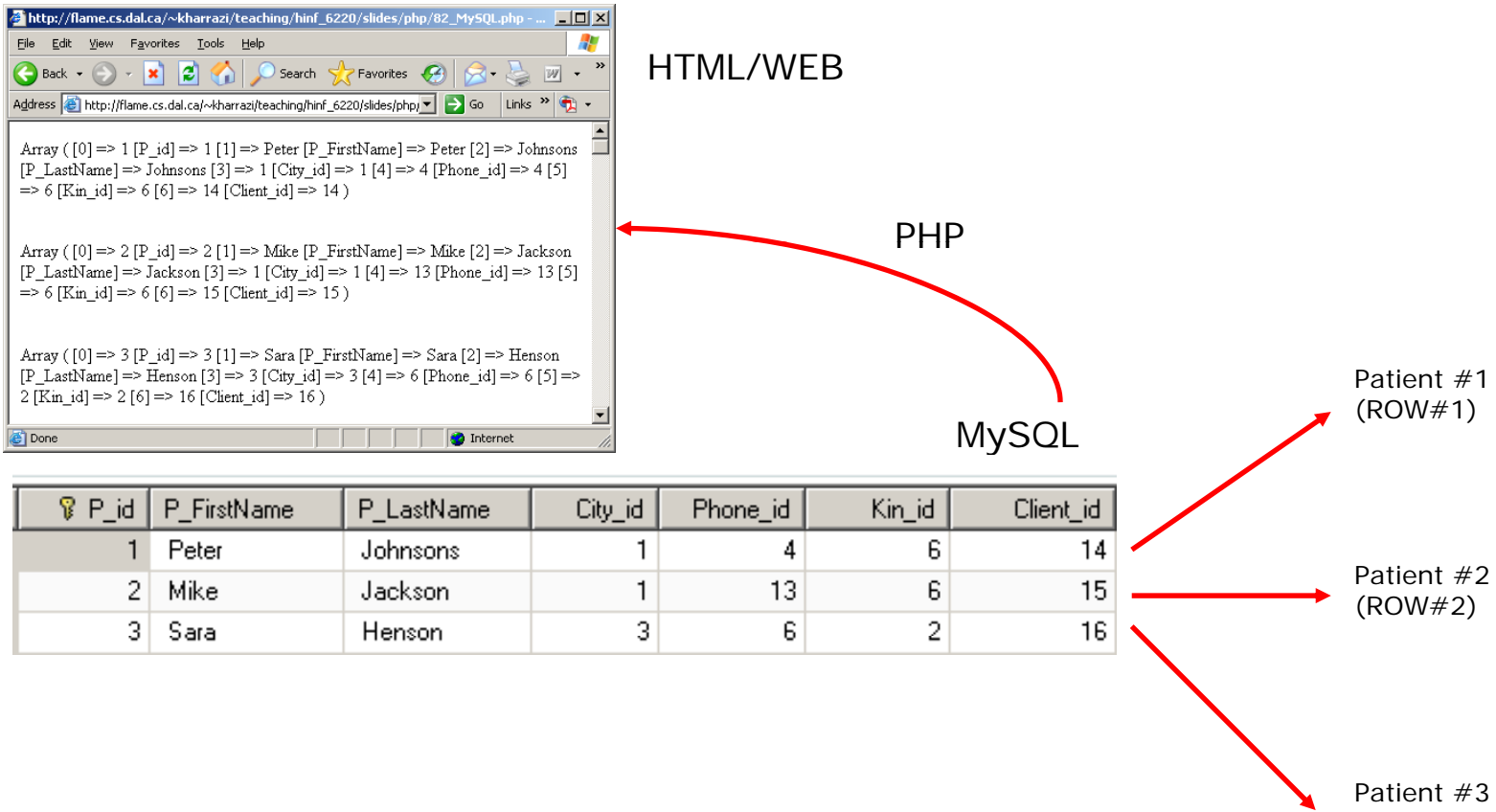

(ROW#3)

```
PHP/MySQL (cont.) PHP/MySQL (cont.) Cont. Content Content Content Content Content Content Content Content Content Content Content Content Content Content Content Content Content Content Content Content Content
```
### **<?php**

```
// // ... here comes the variables ... //
// ... Setting up a connection and select DB ... //
// ... Querying the DB ... //
// Retrieving the results    
while ($row = mysql_fetch_array($result)){
  print_r($row[1]);
  echo '<br> ;'
}
// ... Closing the DB ... //
```
## *PHP/MySQL (cont ) (cont.)*

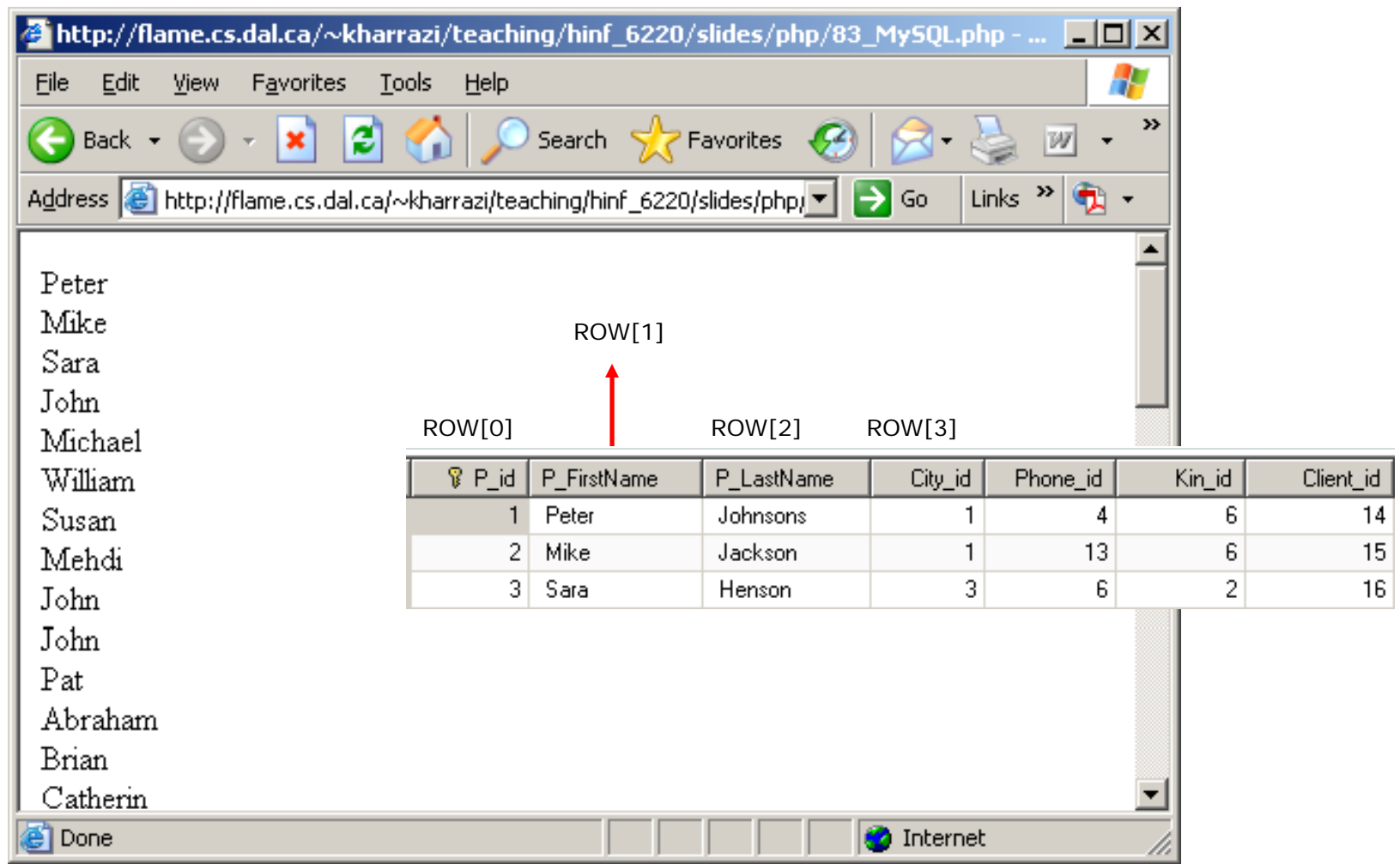

```
PHP/MySQL (cont.) PHP/MySQL (cont.) CONTERED <b>PHP/MySQL (cont.) CONTERED 2014 CONTERED <i>CONTERED 2016 CONTERED 2016 CONTERED 2016 CONTERED 2016 CONTERED 2016 CONTERED 2016 CONTERED 2016 CONT
```
### **<?php**

```
// // ... here comes the variables ... //
    // ... Setting up a connection and select DB ... //
    // ... Querying the DB ... //
    // Retrieving the results    
while ($row = mysql_fetch_array($result, , MYSQL_ASSOC)){
       print_r($row['P_FirstName']);
       echo '<br> ;'
    // ... Closing the DB ... //
?>
```
**}**

## *PHP/MySQL (cont ) (cont.)*

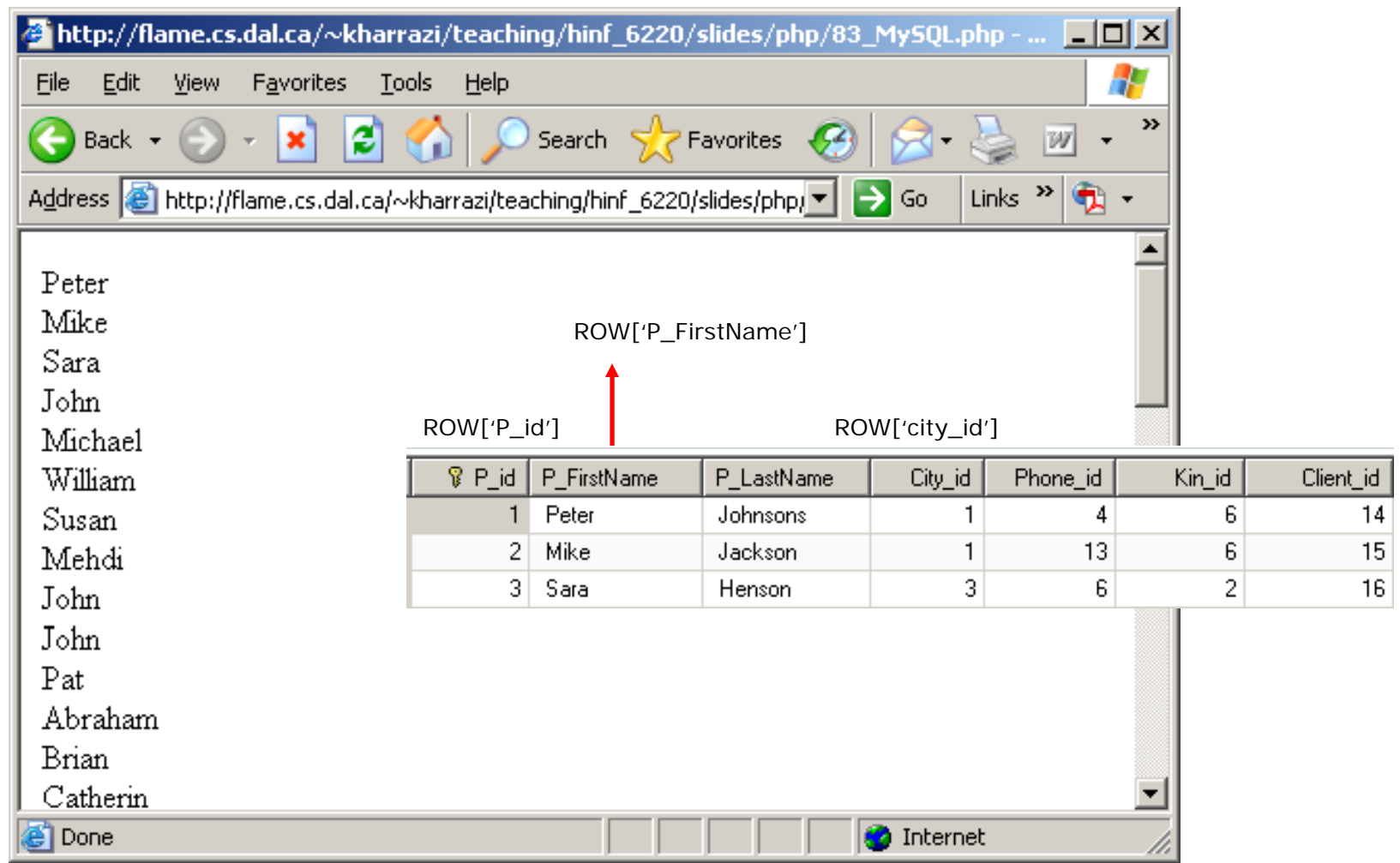

```
PHP/MySQL (cont.)<br>Results is a table
```

```
<?php
```

```
// , q y // ... Connect, query and ... //
echo '<table border=1>';
echo '<tr bgcolor=#CCCCCC><td>First Name</td><td>Last 
Name</td></tr>';
```

```
// Retrieving the results
while ($row = mysql__ _ fetch_array($result, MYSQL_ASSOC)){
  echo "<tr><td>{$row['P_FirstName']}</td><td>{$row['P_LastNam
e']}</td></tr>";
}
echo '</table>';
// ... Closing the DB ... //
```
## *PHP/MySQL (cont.)*<br>Results is a table

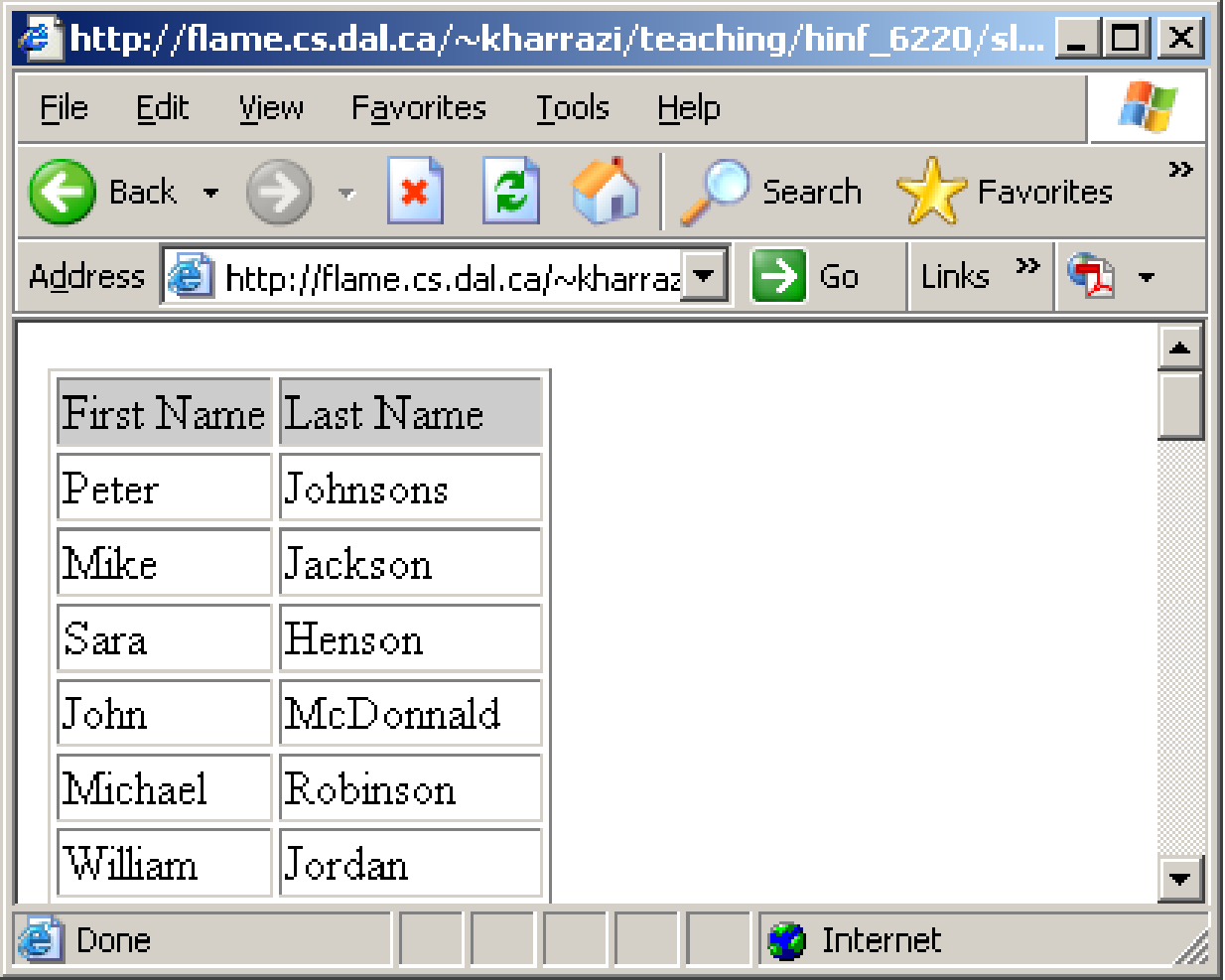

## **Summary**

- 1. PHP Cookies/Sessions
- 2. PHP SSI
- 3. PHP Forms
- 4. PHP/MySQL Integration

## **Exercise**

- $\bullet$  Please refer to the available text file in the slides section for this session on the course website:
- $\bullet$ http://info510.com/core/public\_page.php?page\_name=slides